# **Database Version Control**

*Release 0.5.1*

**Ken Ho**

**Jun 26, 2022**

# **CONTENTS:**

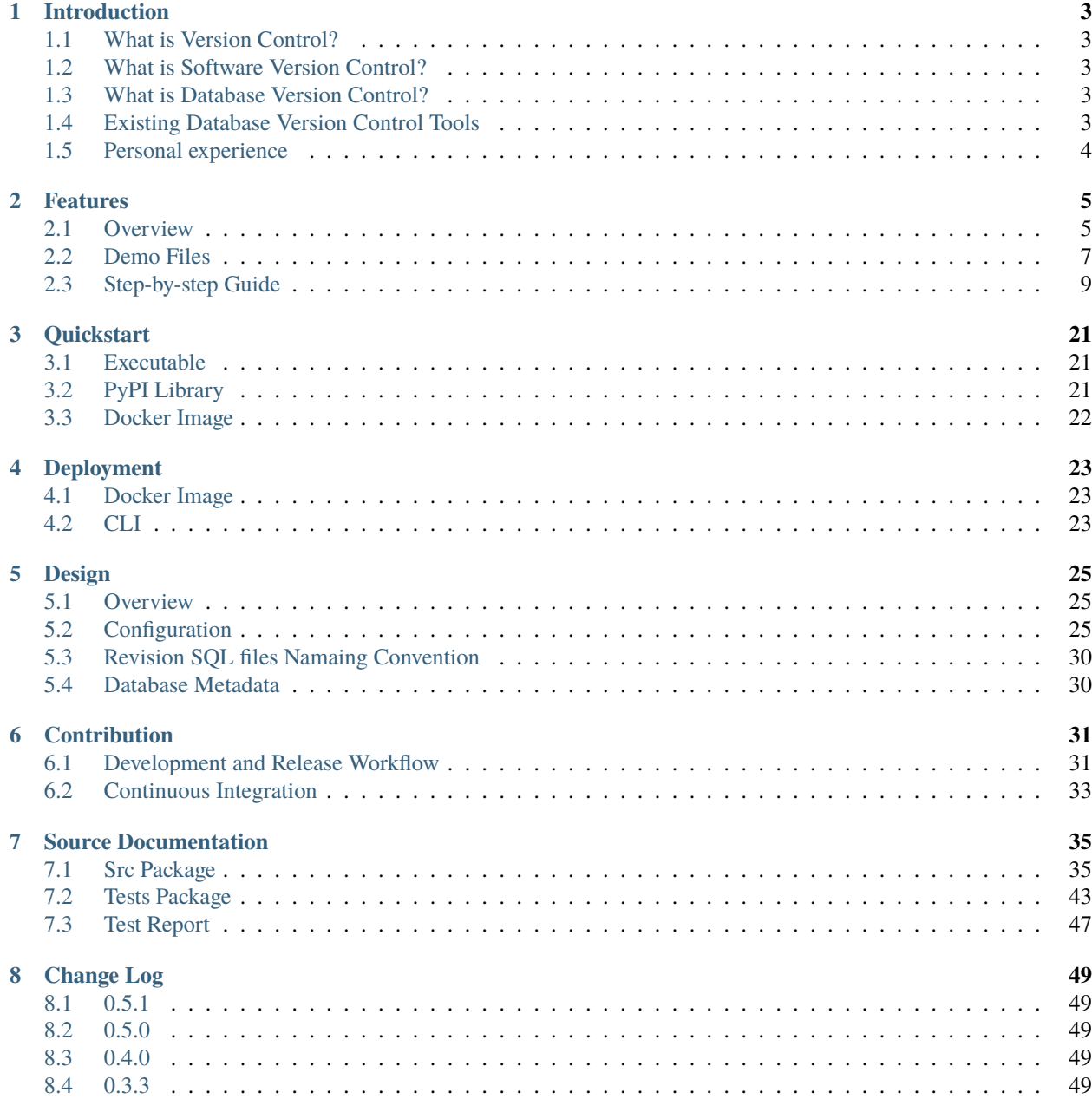

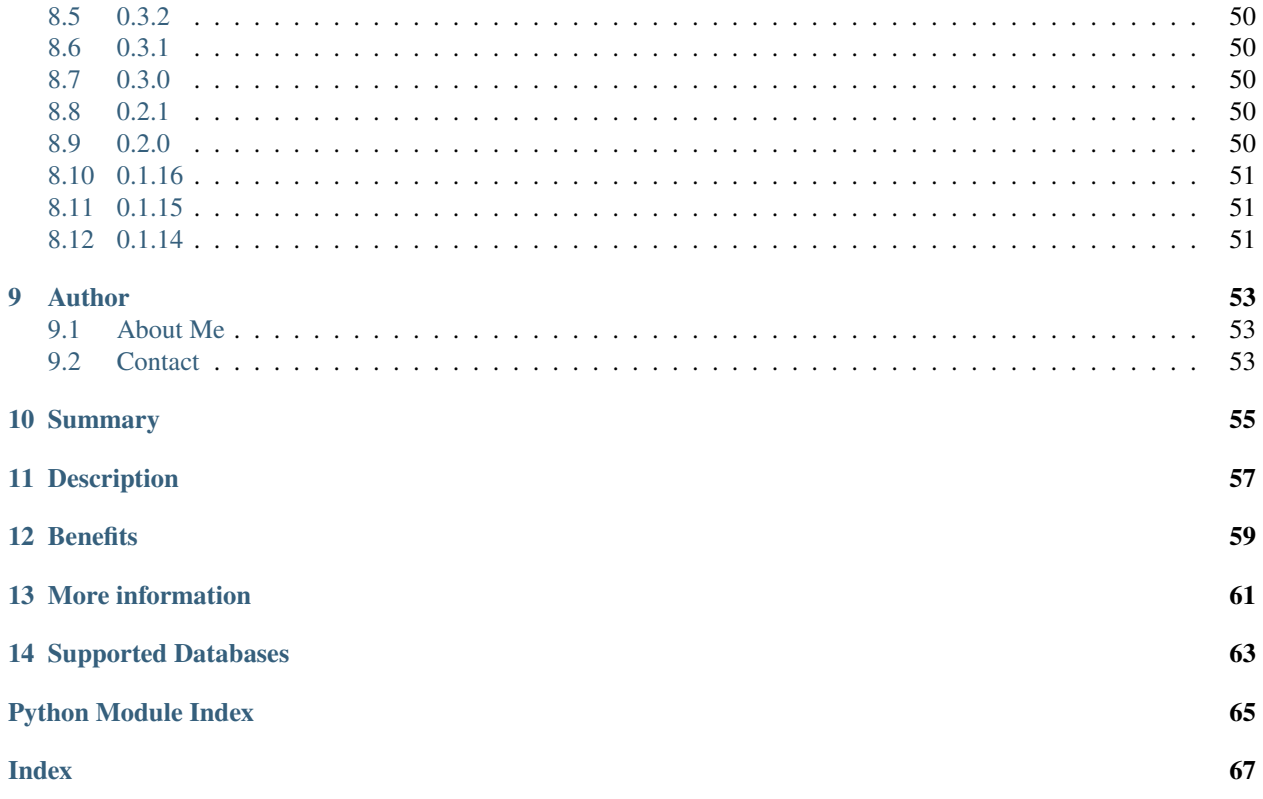

# **DVC** Version control your database!

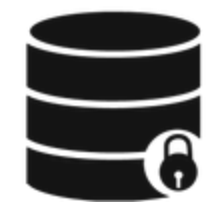

*DVC to version control your database!*

# **INTRODUCTION**

# <span id="page-6-1"></span><span id="page-6-0"></span>**1.1 What is Version Control?**

In its most general sense, Version Control means to track and manage the different versions of a document or set of documents. While it is mostly practised in the world of software engineering, its use cases also abound in other areas. For instance, book writers often benefit from version controlling their drafts. This enables them to explore different writing styles, themes and so on. Failed attempt in a certain direction can be safely scrapped while the writer jumps back to the version he is most comfortable in.

# <span id="page-6-2"></span>**1.2 What is Software Version Control?**

As mentioned, software engineering practices version control heavily. Unlike hardware, software has high malleability. This makes it necessary to keep track of the changes made to the software and to have the ability to jump back to the prior version when the latest version breaks. The current industry standard for Software Version Control is Git, a distributed vrelease-0.1.15ersion control system created by Linux Torvald. It has superseded its predecessors like SVN, which is a local version control system which stores a project's history in a single server.

# <span id="page-6-3"></span>**1.3 What is Database Version Control?**

Interestingly, while there is much discussion around Software Version Control, there seems to be a lack of discussion around database version control. Database, especially Relational Database Management System (RDBMS), does not merely store data. It also stores, among others, data about data (metadata, like DDL) and user access privileges (DCL), Given that a lot of applications are data-driven, which means the software's behaviour is affected by the data which it receives, version controlling your database should not come off as secondary to version controlling your software.

Examples of Existing Database Version Control Systems in the market

# <span id="page-6-4"></span>**1.4 Existing Database Version Control Tools**

There are a number of existing database version control tools.

#### **1.4.1 Commercial**

Examples which are commericial and written in java.

- [flyway](https://flywaydb.org/)
- [liquibase](https://www.liquibase.org/)

## **1.4.2 Open Source**

In the python world, we have the below open-source products.

- [alembic](https://alembic.sqlalchemy.org/en/latest/)
- [yoyo-migration](https://ollycope.com/software/yoyo/latest/)

# <span id="page-7-0"></span>**1.5 Personal experience**

I have experimented with both alembic and yoyo-migration, but found the following shortcomings:

#### **1.5.1 alembic**

The metadata is mostly stored as files in the repository, and NOT as an entry in the database.

It makes it difficult to directly query the database for its current version.

#### **1.5.2 yoyo-migration**

The SQL migration files must be prefixed with numbers left padded with zeros.

For instance, '0001\_\_description.sql'. If we have more than 1000 SQL files, then we probably need to rename the old files (e.g. to '00001\_\_descrition.sql'). However, given that file names must be immutable in order for the database version control system to work properly, it means that it always has a upper limit as to how many SQL migration files you can have.

#### **1.5.3 Goal of a custom database version control tool**

This makes me want to create my own version of database version control system (DVC).

My own database version control system in python: Design Requirements

My goal is to have a DVC satisfying the below requirements:

- It works only with the Postgresql database (Optionally, it should be extendable)
- It accepts only SQL files (It does not use ORM, like SQLalchemy)
- It retains rich metadata in the database, so that we can check the database version via SQL.
- The spirit is that the DVC should act like *git*, which stores all the git objects in a *.git* folder. Similarly, there should be a table in the database, which stores all the metadata of the DVC, such that a simple SQL can be used to query the database version.

## **TWO**

## **FEATURES**

<span id="page-8-0"></span>This page explains the features of the CLI.

# <span id="page-8-1"></span>**2.1 Overview**

### **2.1.1 Command Line Interface**

• Showing CLI commands.

#### **2.1.2 Rich Database Metadata**

**Note:** More information about the metadata can be found under [design/metadata](../design/metadata.html)

#### • **Showing the metadata tables.**

- **–** dvc.database\_revision\_history table which shows the revision SQL files applied.
- **–** dvc.database\_version\_history table which shows the database version which results from the revision SQL files applied.

#### **2.1.3 Upgrade or Downgrade**

#### • **Showing upgrade and downgrade command.**

- **–** Started from database version 1 (Shown via *dvc db current*)
- **–** Showed the Revision SQL files under the default folder *sample\_revision\_sql\_files*.
- **–** Applied database upgrade via *dvc db upgrade*.
- **–** Showed the database version became 2.
- **–** Applied database downgrade via *dvc db downgrade*.
- **–** Showed the database version was back to 1.

#### **2.1.4 Flexible Configuration Format**

Configuration is read either from i. Configuration File (config.yaml) or ii. Environment Variable

#### **Configuration File**

**Note:** The configuration file template can be generated via *dvc cfg init*

- **Showing dvc tool reads configuration from a configuration file.**
	- **–** Ran a postgres DB via docker *docker run -e POSTGRES\_USER=test -e POSTGRES\_PASSWORD=test -e POSTGRES\_DB=test -p 5433:5432 postgres:latest*
	- **–** Copied a *config.yaml* file with configurations which match the spun up postgres DB.
	- **–** Pinged the DB with *dvc db ping*. Success!
- The config.yaml file looks as follows:

```
credentials:
  dbflavour: postgres
  dbname: 'test'
 host: 'localhost'
 password: 'test'
 port: 5433
 user: 'test'
database_revision_sql_files_folder: sample_revision_sql_files
logging_level: DEBUG
```
#### **Environment Variable**

**Note:** The names of the environment variables can be found in the [docker compose file](https://github.com/kenho811/Python_Database_Version_Control/blob/master/docker-compose.yml#L21-L27)

- **Showing dvc tool reads configuration from environment variables**
	- **–** Ran a postgres DB via docker *docker run -e POSTGRES\_USER=test -e POSTGRES\_PASSWORD=test -e POSTGRES\_DB=test -p 5433:5432 postgres:latest*
	- **–** Loaded the env variables to the shell.
	- **–** Pinged the DB with *dvc db ping*. Success!
- The environment variables look as follows:

```
>>> printnev| grep DVC
DVC__DATABASE_REVISION_SQL_FILES_FOLDER=sample_revision_sql_files
DVC__USER=test
DVC__PASSWORD=test
DVC__HOST=postgres_db
DVC__PORT=5432
DVC__DBNAME=test
DVC__DBFLAVOUR=postgres
DVC__LOGGING_LEVEL: DEBUG
```
## <span id="page-10-0"></span>**2.2 Demo Files**

• This page shows the SQL files used for the demonstraion.

## **2.2.1 RV1**

#### **Upgrade**

```
-- create schema
2 CREATE SCHEMA IF NOT EXISTS fundamentals;
3 -- create table
4 CREATE TABLE IF NOT EXISTS fundamentals.source
\sim \sim \sim6 source_id INTEGER PRIMARY KEY,
7 Source VARCHAR(50) NOT NULL UNIQUE,
8 created_at TIMESTAMP NOT NULL DEFAULT (now() at time zone 'utc'),
9 CONSTRAINT source_ux UNIQUE (source)
10 \mid );
11 -- Initialise with pre-set source
12 | INSERT INTO fundamentals.source (source_id, source)
13 VALUES (1, 'yahoo'), (2, 'investing_dot_com') on conflict do nothing;
14 -- create table
15 CREATE TABLE IF NOT EXISTS fundamentals.price
16 \t\t (17 ticker VARCHAR(10) NOT NULL,
18 date DATE NOT NULL,
19 open NUMERIC(50,10) NOT NULL CHECK (open >=0),
_{20} high NUMERIC(50,10) NOT NULL CHECK (high >=0),
_{21} low NUMERIC(50,10) NOT NULL CHECK (low >=0),
\overline{22} close NUMERIC(50,10) NOT NULL CHECK (close >=0),
_{23} adj_close NUMERIC(50,10) NOT NULL CHECK (adj_close >=0),
_{24} volume NUMERIC(50,10) NOT NULL CHECK (volume >=0),
25 source_id INTEGER,
_{26} created_at TIMESTAMP NOT NULL DEFAULT (now() at time zone 'utc'),
27 updated_at TIMESTAMP NOT NULL DEFAULT (now() at time zone 'utc'),
28 PRIMARY KEY (ticker, date),
29 | CONSTRAINT fk_source FOREIGN KEY(source_id) REFERENCES fundamentals.source(source_
   ˓→id) ON DELETE CASCADE
30 \mid );
```
#### **Downgrade**

drop schema fundamentals cascade;

#### **2.2.2 RV2**

#### **Upgrade**

```
\frac{1}{1} create schema if not exists datetime;
2 create table if not exists datetime.special_date(
3 date date primary key,
4 | is_hk_public_holiday boolean default False,
5 created_at TIMESTAMP NOT NULL DEFAULT (now() at time zone 'utc'),
6 updated_at TIMESTAMP NOT NULL DEFAULT (now() at time zone 'utc')
  7 );
```
#### **Downgrade**

drop schema datetime cascade;

#### **2.2.3 RV3**

#### **Upgrade**

```
1 create or replace view datetime.vw_trading_days_since_2021 as with weekdays (weekday) as.
   ˓→(
2 select
\frac{3}{3} dt
4 -- Set timezone of now() to UTC
5 from
6 generate_series('2021-01-01':: date, now() at time zone 'utc', '1 day'::.
   ˓→interval) dt
7 where
8 extract(dow
9 from
10 dt) not in (6, 0)\overline{11} ),
12 hk_holidays (hk_holiday) as (
13 select
14 date
15 from
16 datetime.special_date sd
17 where
18 is_hk_public_holiday = true
19 ),
20 | trading_days (trading_day) as (
21 select
22 weekday
23 from
24 weekdays
25 except
_{26} select
27 hk_holiday
```
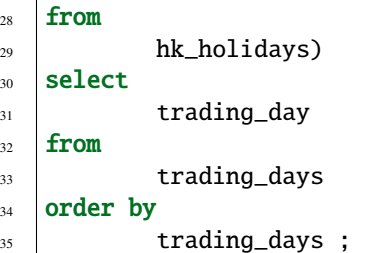

#### **Downgrade**

<sup>1</sup> drop view if exists datetime.vw\_trading\_days\_since\_2021;

## <span id="page-12-0"></span>**2.3 Step-by-step Guide**

• This page explains how the CLI can be used

#### **2.3.1 Check version**

```
/home/ken $ dvc version
WARNING:root:Cannot find logging_level. Using default INFO
0.4.0
```
#### **2.3.2 Initialise configuration File**

```
/home/ken $ dvc cfg init
WARNING:root:Cannot find logging_level. Using default INFO
INFO:root:Now generating default config file config.yaml
INFO:root:Reading config from file...
INFO:root:Generating database revision folder
```
#### **2.3.3 Create Test Database**

```
/home/ken $ psql -U postgres
psql (14.3)
Type "help" for help.
postgres=# create database my_test_db;
CREATE DATABASE
postgres=# exit
```
## **2.3.4 Create Test Database**

```
/home/ken $ vim config.yamlA
1 credentials:¬
2 ··dbflavour:·postgres¬
3 ··dbname:·'my_test_db'¬
4 ··host:·'localhost'¬
5 ··password:·xxxxx
6 ··port:·5432¬
7 ··user:·'postgres'¬
8 database_revision_sql_files_folder:·sample_revision_sql_files¬
9 logging_level:·INFO¬
```
#### **2.3.5 Populate sample\_database\_revision\_files\_folder**

```
/home/ken $ ls ./sample_revision_sql_files
RV1__create_scm_fundamentals_and_tbls.downgrade.sql
RV1__create_scm_fundamentals_and_tbls.upgrade.sql
RV2__create_scm_datetime_and_tbls.downgrade.sql
RV2__create_scm_datetime_and_tbls.upgrade.sql
RV3__datetime__create_vw_trading_days_since_2021.upgrade.sql
RV3__datetime__drop_vw_trading_days_since_2021.downgrade.sql
```
#### **2.3.6 Ping the database**

~

```
/home/ken $ dvc db ping
INFO:root:Reading config from file...
Database connection looks good!
Database: my_test_db
Host: localhost
```
#### **2.3.7 Initialise the database**

```
/home/ken $ dvc db init
INFO:root:Reading config from file...
INFO:root:Reading config from file...
INFO:root:Reading config from file...
Database init successful!
Database: my_test_db
Host: localhost
```
## **2.3.8 Check Current Database Version**

/home/ken \$ dvc db current INFO:root:Reading config from file... INFO:root:Reading config from file... Database Current Version: V0

## **2.3.9 Do Dry-run for db upgrade**

• Check the logs to console and ensure the SQL file to be applied is really the correct one.

```
/home/ken $ dvc db upgrade --dry-run
INFO:root:Reading config from file...
INFO:root:Reading config from file...
Current Database Version is V0
Next Upgrade Revision Version will be 1
INFO:root:Reading config from file...
INFO:root:Reading config from file...
INFO:root:Reading config from file...
INFO:root:Reading config from file...
Below files will be applied:
[File Path: sample_revision_sql_files/RV1__create_scm_fundamentals_and_tbls.upgrade.sql]
INFO:root:Dry run is complete
Aborted!
```
#### **2.3.10 Run DB Upgrade**

• Upgrade the DB and check the db version afterwards

```
/home/ken $ dvc db upgrade
INFO:root:Reading config from file...
INFO:root:Reading config from file...
Current Database Version is V0
Next Upgrade Revision Version will be 1
INFO:root:Reading config from file...
INFO:root:Reading config from file...
INFO:root:Reading config from file...
INFO:root:Reading config from file...
Below files will be applied:
[File Path: sample_revision_sql_files/RV1__create_scm_fundamentals_and_tbls.upgrade.sql]
Going to apply file File Path: sample_revision_sql_files/RV1__create_scm_fundamentals_
\rightarrowand_tbls.upgrade.sql .....
You sure you want to continue ? [y/N]: y
INFO:root:Now applying sample_revision_sql_files/RV1__create_scm_fundamentals_and_tbls.
˓→upgrade.sql and marking to metadata table
INFO:root:Reading config from file...
INFO:root:Reading config from file...
/home/ken $ dvc db current
INFO:root:Reading config from file...
```
INFO:root:Reading config from file... Database Current Version: V1

#### **2.3.11 Use –head**

• Check the SQL file(s) to be applied with the –head flag

```
/home/ken $ dvc db upgrade --head
INFO:root:Reading config from file...
INFO:root:Reading config from file...
Current Database Version is V1
Next Upgrade Revision Version will be 2
INFO:root:Reading config from file...
INFO:root:Reading config from file...
INFO:root:Reading config from file...
INFO:root:Reading config from file...
Below files will be applied:
[File Path: sample_revision_sql_files/RV2__create_scm_datetime_and_tbls.upgrade.sql,␣
˓→File Path: sample_revision_sql_files/RV3__datetime__create_vw_trading_days_since_2021.
\rightarrowupgrade.sql]
Going to apply file File Path: sample_revision_sql_files/RV2__create_scm_datetime_and_
\rightarrowtbls.upgrade.sql .....
You sure you want to continue ? [y/N]: y
INFO:root:Now applying sample_revision_sql_files/RV2__create_scm_datetime_and_tbls.
˓→upgrade.sql and marking to metadata table
INFO:root:Reading config from file...
INFO:root:Reading config from file...
Going to apply file File Path: sample_revision_sql_files/RV3__datetime__create_vw_
˓→trading_days_since_2021.upgrade.sql .....
You sure you want to continue ? [y/N]: y
INFO:root:Now applying sample_revision_sql_files/RV3__datetime__create_vw_trading_days_
\rightarrowsince_2021.upgrade.sql and marking to metadata table
INFO:root:Reading config from file...
INFO:root:Reading config from file...
```
#### **2.3.12 Use –head**

• Check the result in the database

```
/home/ken $ psql -U postgres -d my_test_db
psql (14.3)
Type "help" for help.
my_test_db=# select * from information_schema.tables where table_schema not in (
˓→'information_schema', 'pg_catalog');
table_catalog | table_schema | table_name | table_type | self_
˓→referencing_column_name | reference_generation | user_defined_type_cata
log | user_defined_type_schema | user_defined_type_name | is_insertable_into | is_typed␣
˓→| commit_action
```

```
(continues on next page)
```
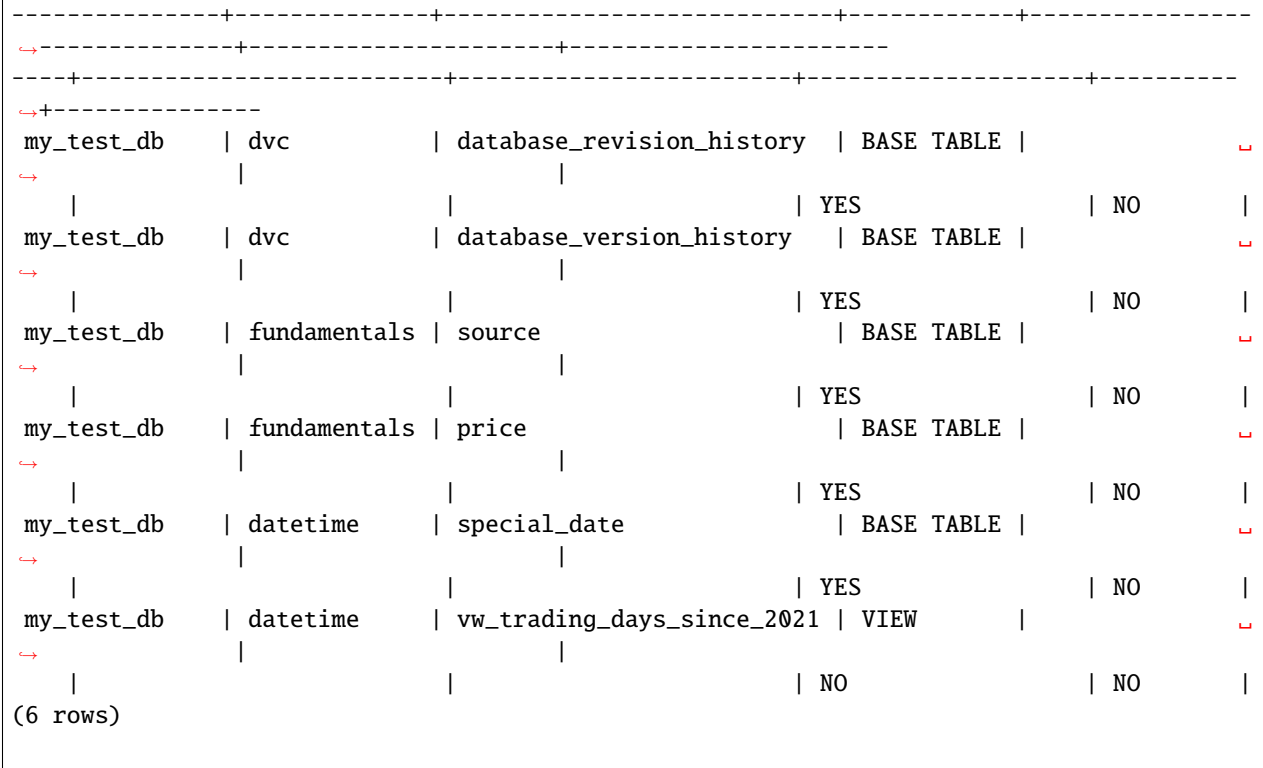

#### **2.3.13 Downgrade the database with –base and –no-confirm**

• Check the result in the database

```
/home/ken $ dvc db downgrade --base --no-confirm
INFO:root:Reading config from file...
INFO:root:Reading config from file...
Current Database Version is V3
Next Downgrade Revision Version will be 3
INFO:root:Reading config from file...
INFO:root:Reading config from file...
INFO:root:Reading config from file...
INFO:root:Reading config from file...
Below files will be applied:
[File Path: sample_revision_sql_files/RV3__datetime__drop_vw_trading_days_since_2021.
˓→downgrade.sql, File Path: sample_revision_sql_files/RV2__create_scm_datetime_and_tbls.
˓→downgrade.sql, File Path: sample_revision_sql_files/RV1__create_scm_fundamentals_and_
˓→tbls.downgrade.sql]
Going to apply file File Path: sample_revision_sql_files/RV3__datetime__drop_vw_trading_
˓→days_since_2021.downgrade.sql .....
INFO:root:Now applying sample_revision_sql_files/RV3__datetime__drop_vw_trading_days_
˓→since_2021.downgrade.sql and marking to metadata table
INFO:root:Reading config from file...
INFO:root:Reading config from file...
Going to apply file File Path: sample_revision_sql_files/RV2__create_scm_datetime_and_
˓→tbls.downgrade.sql .....
```

```
INFO:root:Now applying sample_revision_sql_files/RV2__create_scm_datetime_and_tbls.
˓→downgrade.sql and marking to metadata table
INFO:root:Reading config from file...
INFO:root:Reading config from file...
Going to apply file File Path: sample_revision_sql_files/RV1__create_scm_fundamentals_
˓→and_tbls.downgrade.sql .....
INFO:root:Now applying sample_revision_sql_files/RV1__create_scm_fundamentals_and_tbls.
˓→downgrade.sql and marking to metadata table
INFO:root:Reading config from file...
INFO:root:Reading config from file...
```
#### **2.3.14 Check Database tables again**

• Check the result in the database

```
/home/ken $ psql -U postgres -d my_test_db
psql (14.3)
Type "help" for help.
my_test_db=# select * from information_schema.tables where table_schema not in (
˓→'information_schema', 'pg_catalog');
table_catalog | table_schema | table_name | table_type | self_
˓→referencing_column_name | reference_generation | user_defined_type_catal
og | user_defined_type_schema | user_defined_type_name | is_insertable_into | is_typed |␣
˓→commit_action
---------------+--------------+---------------------------+------------+-----------------
   ˓→-------------+----------------------+------------------------
---+--------------------------+------------------------+--------------------+----------+-
˓→--------------
my_test_db | dvc | database_revision_history | BASE TABLE | ␣
˓→ | |
  | | | YES | NO |
my_test_db | dvc | database_version_history | BASE TABLE | ␣
\rightarrow| | | YES | NO |
(2 rows)
my_test_db=# \pset format wrapped
Output format is wrapped.
my_test_db=# select * from dvc.database_revision_history;
revision_id | executed_sql_file_folder | executed_sql_file_name | executed_sql_
˓→file_content_hash | executed_sql_file_content | operation | revision_applied | ␣
˓→created_at
                  -------------+--------------------------+-------------------------------+----------------
     ˓→----------------+---------------------------+-----------+------------------+-----------
˓→--------------
         1 | sample_revision_sql_file.| RV1__create_scm_fundamentals_.|␣
˓→0f76966869d3d4eb2d3511f1dcd6f6.| -- create schema +| Upgrade | RV1 ␣
\rightarrow | 2022-06-25 09:56:53.161.
       |\cdots |.and_tbls.upgrade.sql |.1d |˓→ | CREATE SCHEMA IF NOT EXIS.| | |.503 (continues on next page)
```
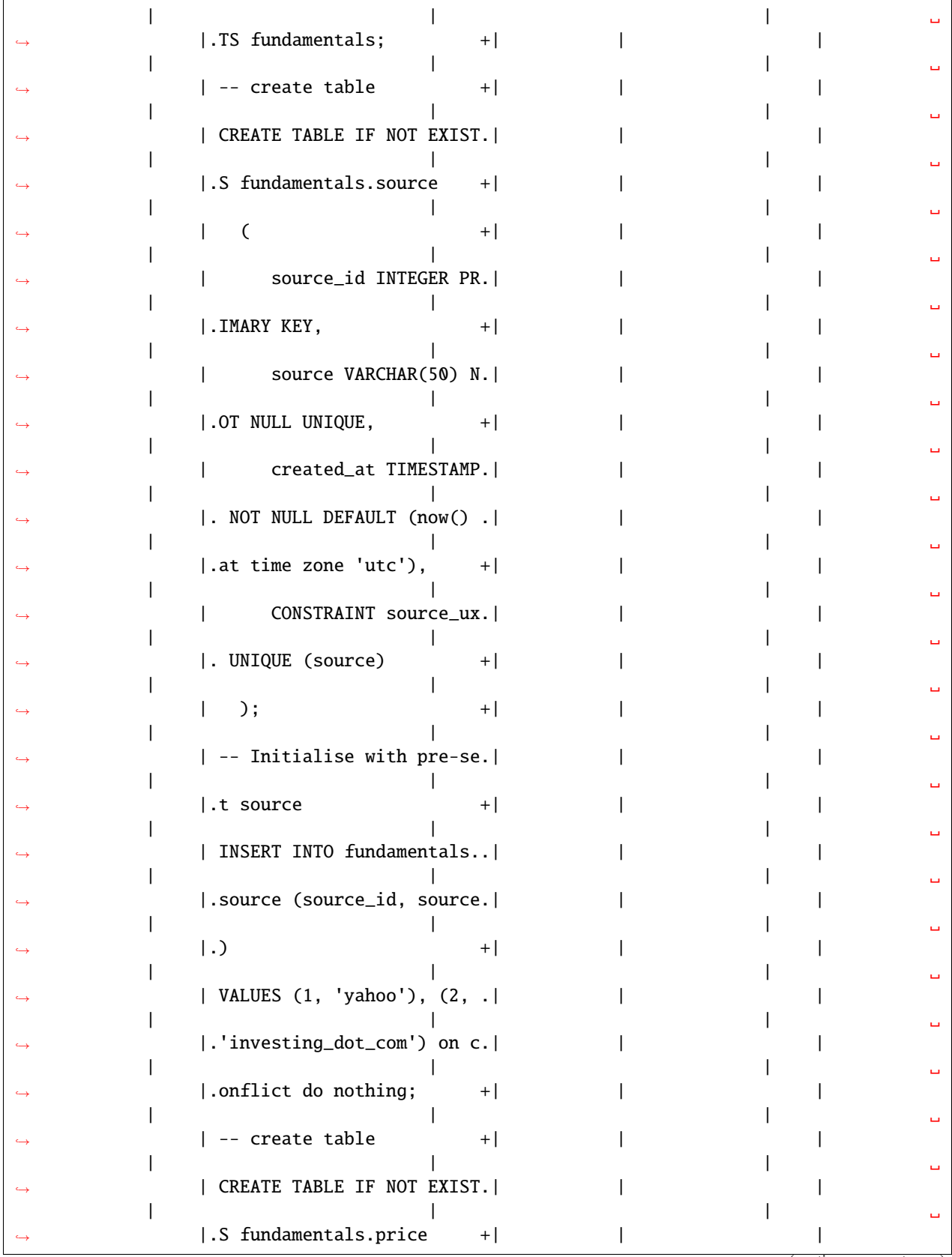

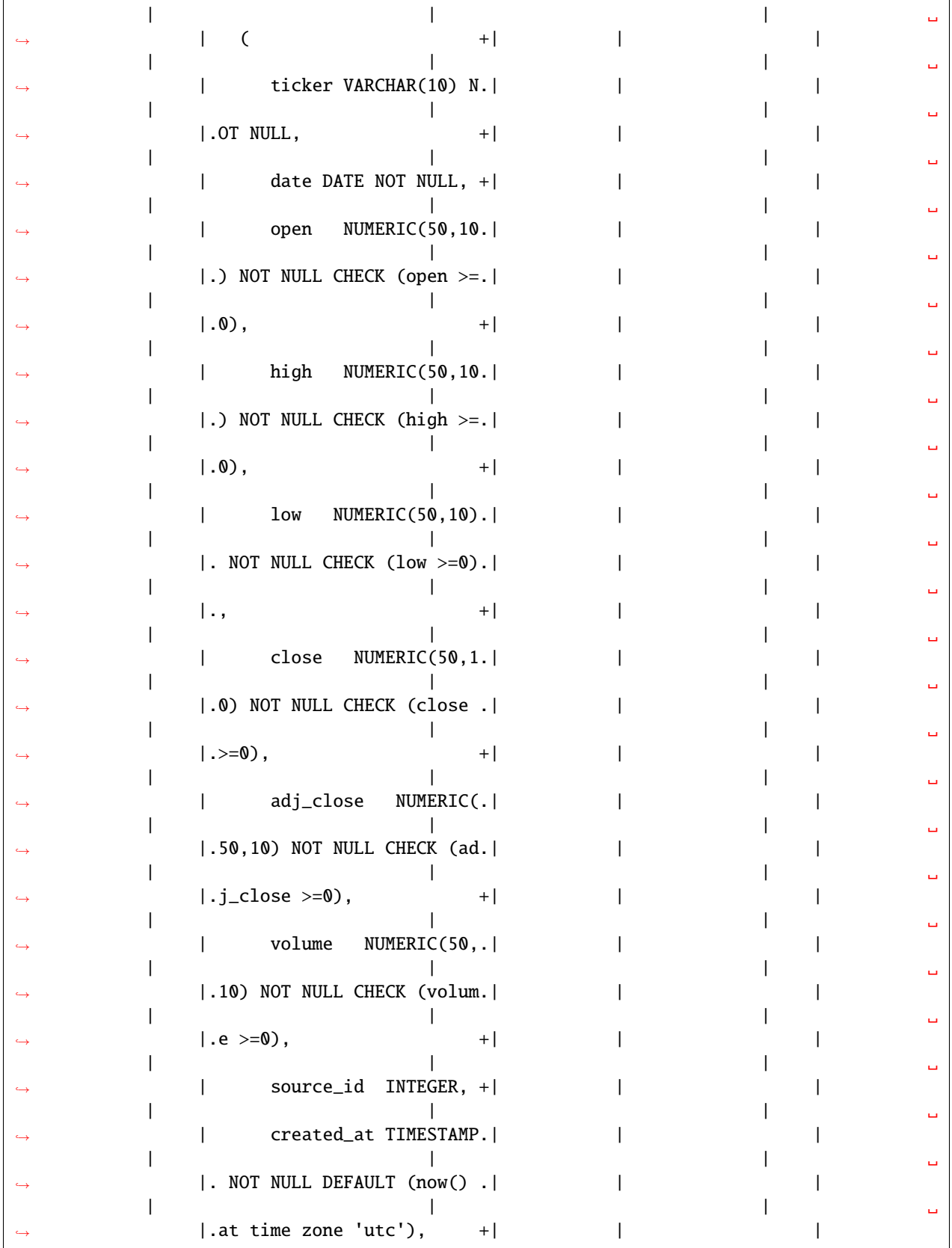

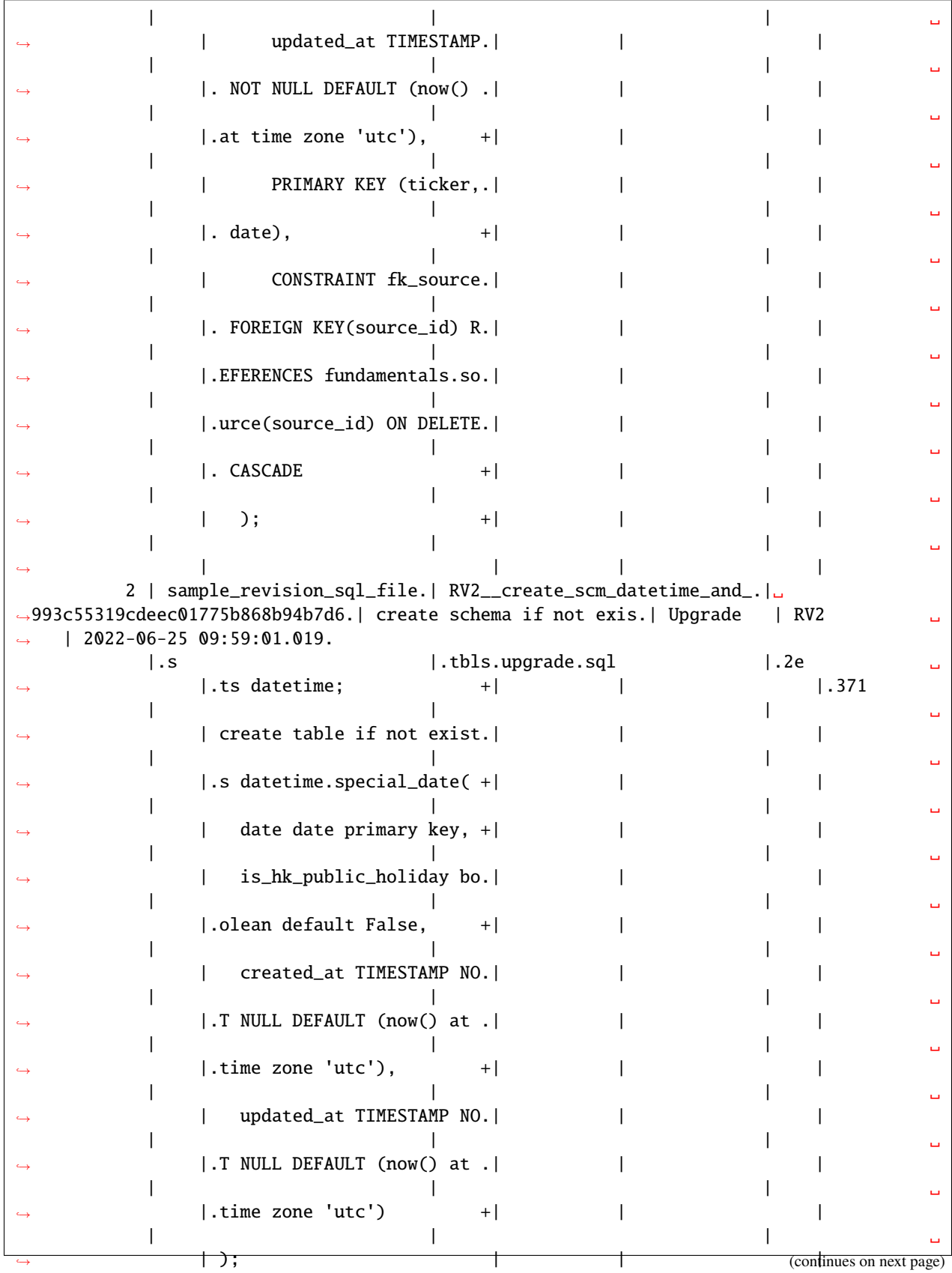

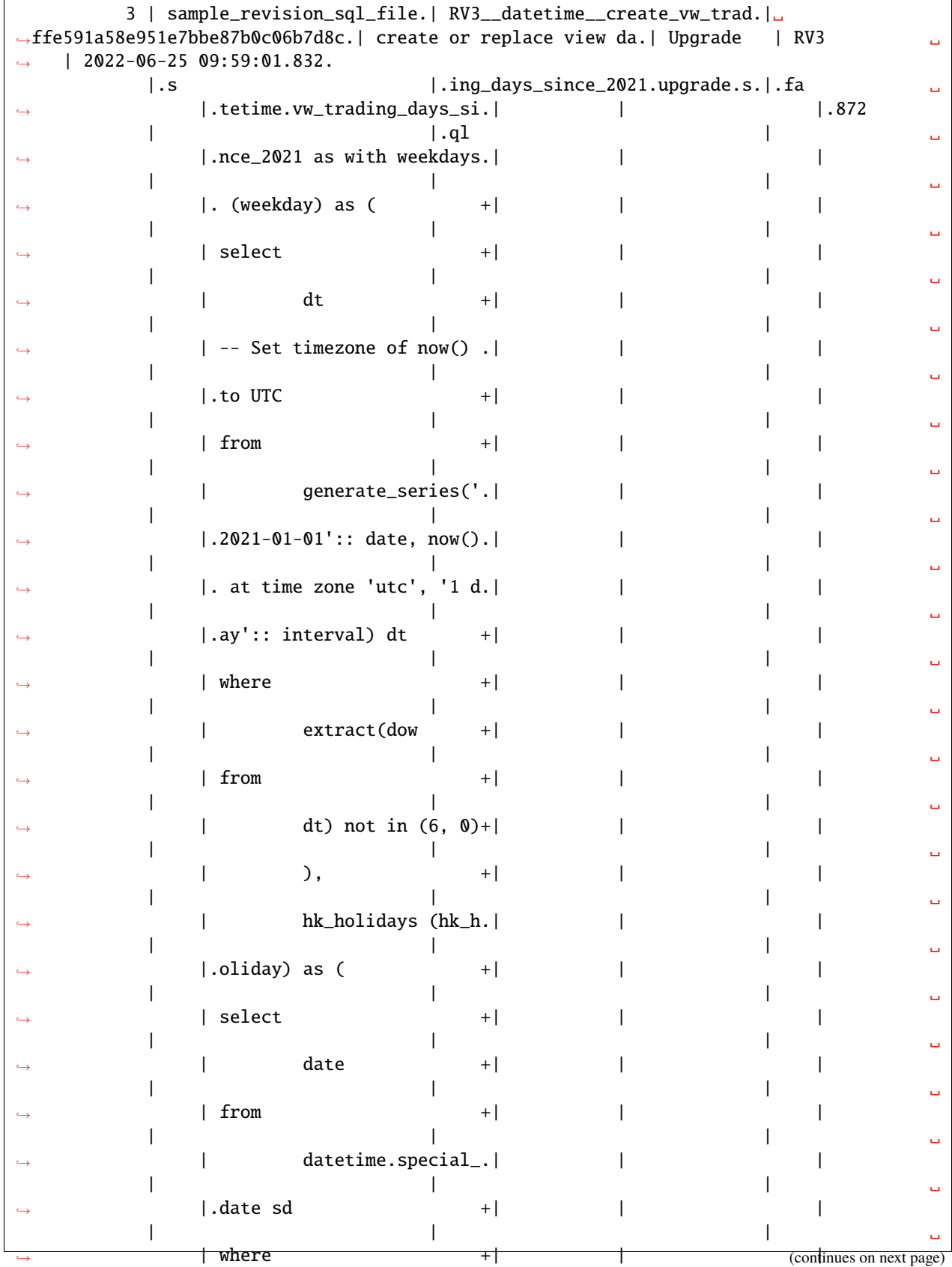

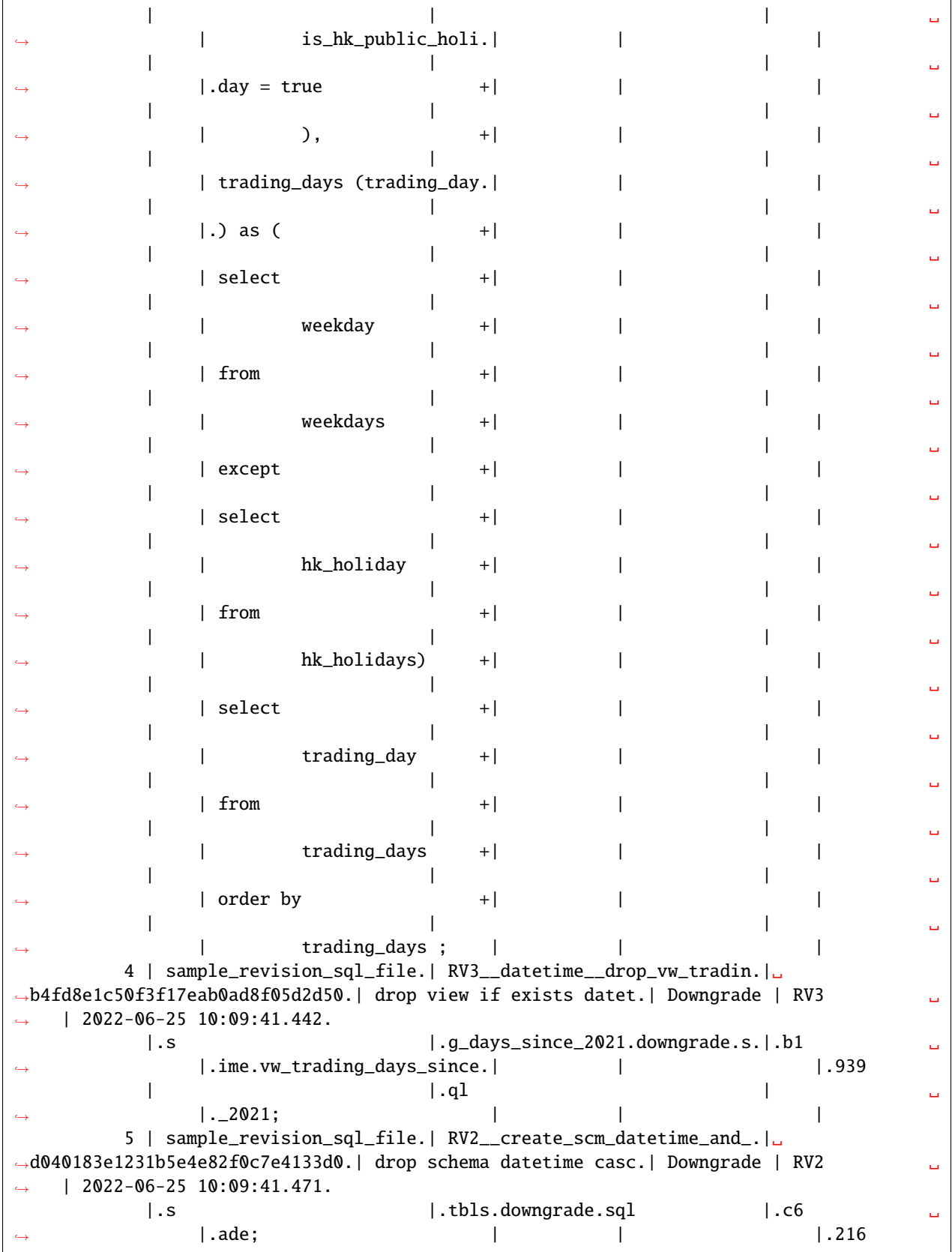

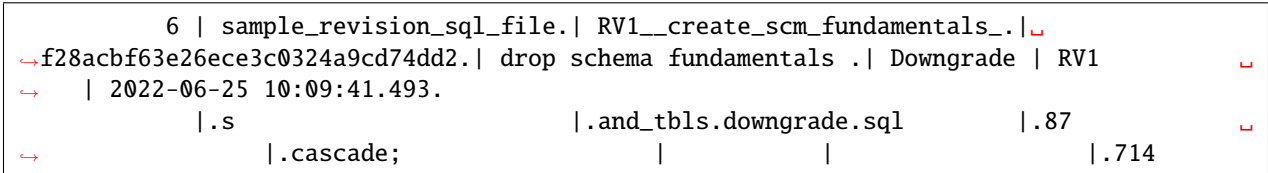

## **THREE**

## **QUICKSTART**

## <span id="page-24-1"></span><span id="page-24-0"></span>**3.1 Executable**

**Note:** Executables are available on [Github Releases](https://github.com/kenho811/Python_Database_Version_Control/releases)

- The releases page provides executables on the below three Operating Systems.
	- **–** Mac (Latest)
	- **–** Linux Ubunutu (Latest)
	- **–** Windows (Latest)

if you happen to use one of the OSes listed above, you can download the executable directly and use it without installing python!

# <span id="page-24-2"></span>**3.2 PyPI Library**

**Note:** The commandline tool is uploaded to [PyPI](https://pypi.org/project/database-version-control/)

Run the below to see it in action.

```
# Install the library from PyPi
pip install database-version-control
```

```
# To get more instructions of the commandline tool, run the below in the terminal
dvc --help
```
See detailed deployment of the [commandline tool](../deployment/cli.html)

# <span id="page-25-0"></span>**3.3 Docker Image**

**Note:** The tool is containerised and is distributed on [Dockerhub](https://hub.docker.com/repository/docker/kenho811/database-version-control)

Check out the *docker-compose.yml* file in [the github repository](https://github.com/kenho811/Python_Database_Version_Control) to run a demo!

Run the below to see it in action.

```
# Clone the repo and checkout release branch
git clone -b release git@github.com:kenho811/Python_Database_Version_Control.git
# cd to the repository
cd Python_Database_Version_Control/docker_compose_demo
# Fnd the docker-compose.yml and run
docker compose up
# Using psql as client, access the postgres DB and see the result
(URL: postgres://test:test@localhost:5433/test)
PGPASSWORD=test psql -U test -d test -h localhost -p 5433
# Check out docker-compose.yml file for usage as a microservice
```
See detailed deployment of the [Docker Image](../deployment/dockerimage.html)

## **FOUR**

# **DEPLOYMENT**

<span id="page-26-0"></span>This page explains how the tool can be deployed.

# <span id="page-26-1"></span>**4.1 Docker Image**

This page explains how to use the tool packaged in a Docker Image.

## **4.1.1 Docker compose**

- *Docker Compose* allows spinning up several containers together as a single service.
- Configurations are stored in a *docker-compose.yaml* file.
- For illustration, please refer to the [docker-compose.yml](https://github.com/kenho811/Python_Database_Version_Control/blob/master/docker-compose.yml) file.

## **4.1.2 Kubernetes**

• TBC

# <span id="page-26-2"></span>**4.2 CLI**

This page explains how to use the tool packaged as commandline tool (CLI).

It is easier to use a configuration file than environment variables.

A typical workflow is as follows:

```
# Generate configuration file
dvc cfg init
# Update the generated config.yaml
# Test connection to the database with the updated config.yaml
dvc db ping
# Create a folder to store all the SQL files to be applied to the database
# Remember to use the same folder name as specified in the config.yaml file
```
# Make sure the SQL files follow the naming conventions. # Run upgrade script dvc db upgrade # (Optional) To revert the migration, create a downgrade script and run it dvc db downgrade # (Optional) Check the current database version dvc db current

## **FIVE**

# **DESIGN**

<span id="page-28-0"></span>This page explains the design of the tool

## <span id="page-28-1"></span>**5.1 Overview**

This page explains gives a graphical overview of the tool.

#### **5.1.1 DVC CLI commands and subcommands**

This section explains the client-facing side of the tool. The library is exposed via the commandline *dvc*.

## **5.1.2 Data Structures**

#### **Core Structure**

This section explains the core of the tool. It shows the interaction between the classes (marked in *yellow*). Greyed out items are features yet to be implemented.

#### **DatabaseVersion and DatabaseRevisionFile**

- Below is a series of graphs illustrating the relationship between
	- **–** Current Database Version (DatabaseVersion)
	- **–** Target Database Version (DatabaseVersion)
	- **–** One or more Database Revision Files (DatabaseRevisionFiles)

# <span id="page-28-2"></span>**5.2 Configuration**

- **Two ways to pass configurations to DVC tool.**
	- **–** Via Environment Variables.
	- **–** Via Configuration FIle.
- Note that Configuration File has precedence OVER Environment Variables. In other words, if a configuration file is detected by DVC tool, the environment variables will be ignored.

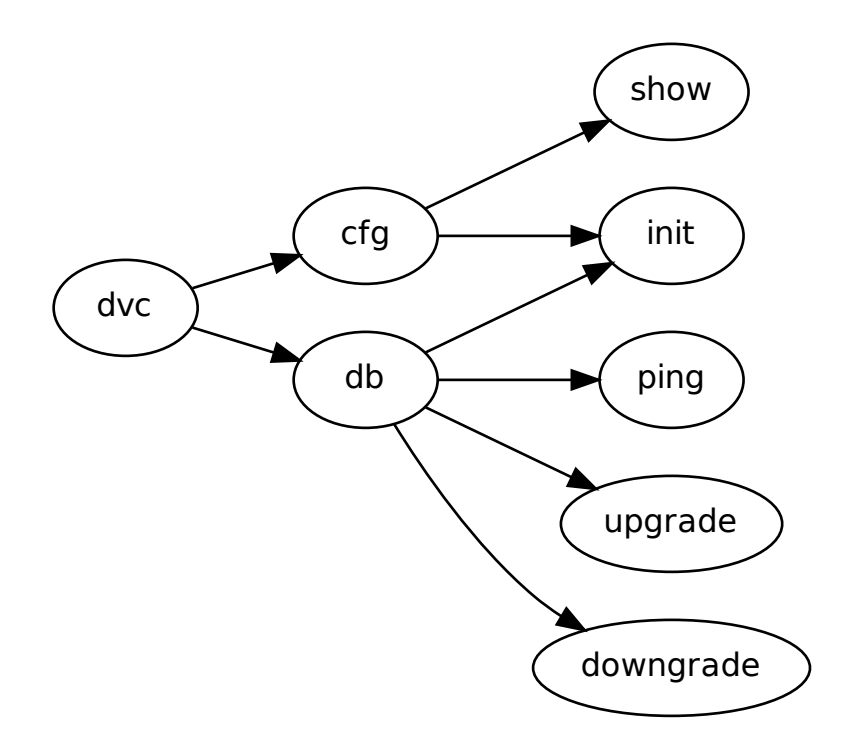

Fig. 1: DVC CLI Commands and Subcommands

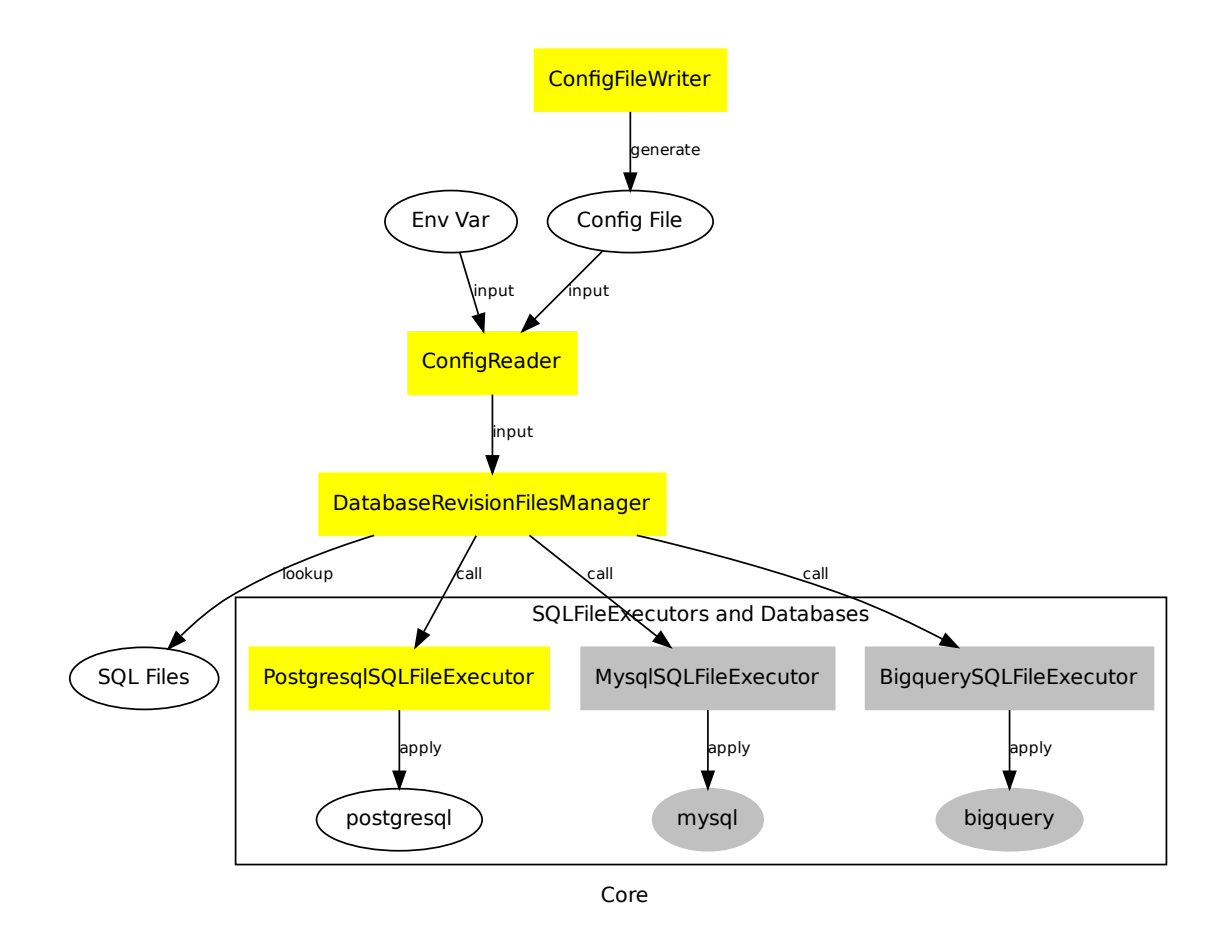

Fig. 2: DVC Core structure

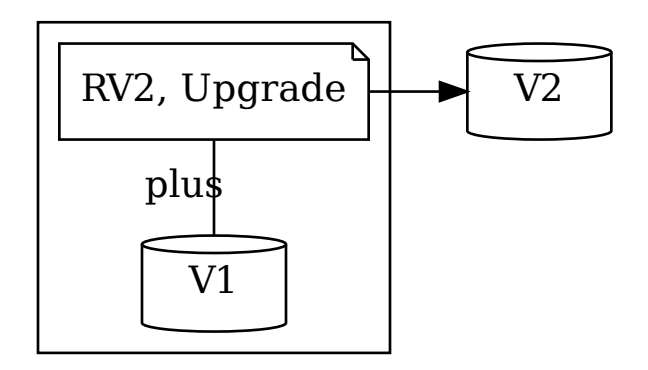

Fig. 3: V1 + RV2 (Upgrade) = V2

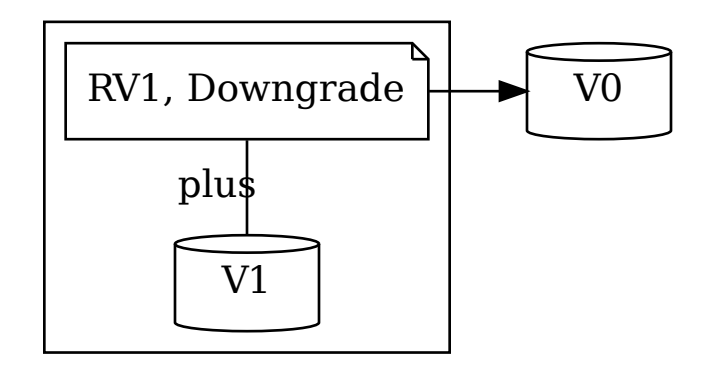

Fig. 4:  $V1 + RV1$  (Downgrade) =  $V0$ 

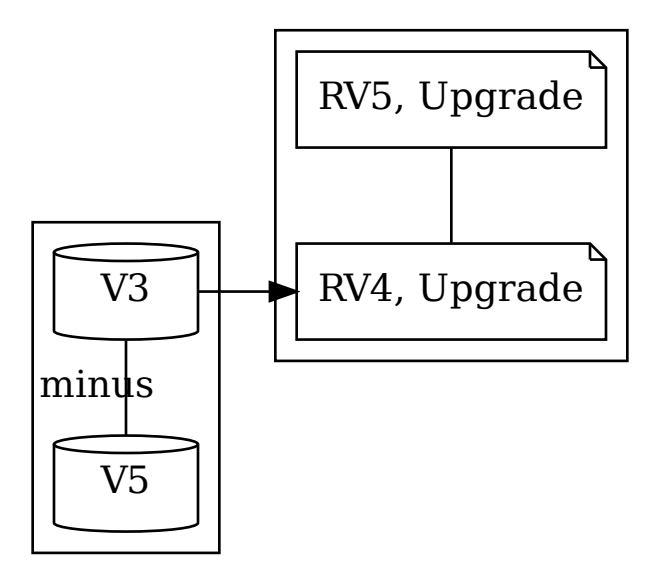

Fig. 5: V5 - V3 = [RV4 Upgrade + RV5 Upgrade]

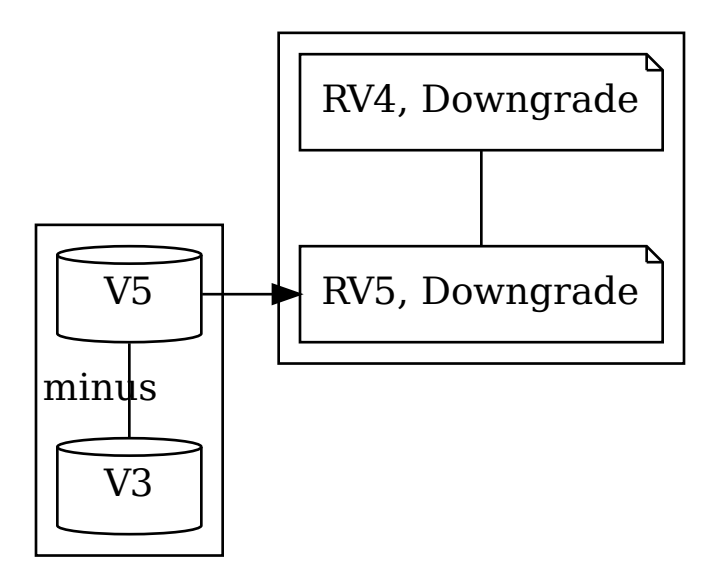

Fig. 6: V3 - V5 = [RV5 Downgrade + RV4 Downgrade]

# <span id="page-33-0"></span>**5.3 Revision SQL files Namaing Convention**

The tool discovers and applies SQL files to the database for version control.

These files need to follow a certain naming conventions.

- All SQL files are considered *revision files*
- They must follow the pattern *RV[0-9]\*\_\_.\*.(upgrade|downgrade).sql*. In words, it means
	- **–** They start with the prefix *RV*
	- **–** After *RV*, it follows an arbitrary revision number (e.g. RV1, RV2, RV3 etc. etc.)
	- **–** After *RV(arbitrary\_revision\_number)*, it follows double underscores and an arbitrary number of characters. Everything after *\_\_* describes what the SQL file does.
	- **–** After *RV(arbitrary\_revision\_number)\_\_(description)*, it follows a dot and the character group of either *upgrade* or *downgrade*. When applied, an upgrade revision file will move the database version upward by 1, while a downgrade revision file will move the database version downward by 1.
	- **–** After *RV(arbitrary\_revision\_number)\_\_(description).(upgrade/downgrade)*, it follows a dot and the character group of *sql* .
	- **–** Overall, *RV(arbitrary\_revision\_number)\_\_(description).(upgrade/downgrade).sql*
- Example SQL revision files
	- **–** RV1\_\_create\_scm\_company\_secrets\_and\_tbl\_earnings.upgrade.sql
	- **–** RV1\_\_delete\_scm\_company\_secrets\_cascade.downgrade.sql
	- **–** RV2\_\_alter\_scm\_company\_secrets\_tbl\_earnings\_updated\_at\_add\_index.upgrade.sql
	- **–** RV2\_\_alter\_scm\_company\_secrets\_tbl\_earnings\_updated\_at\_remove\_index.downgrade.sql

# <span id="page-33-1"></span>**5.4 Database Metadata**

Just like git which stores all the metadata in a dot git folder (.git), the tool also stores metadata in the database where SQL Revision Files are applied.

- Schema dvc will be created
	- **– Table dvc.database\_revision\_history will be created.**
		- ∗ History of revision SQL files applied.
	- **– Table dvc.database\_version\_history will be created.**
		- ∗ History of database versions which result from revision SQL files applied.

**SIX**

# **CONTRIBUTION**

<span id="page-34-0"></span>This page explains how to contribute to the codebase.

# <span id="page-34-1"></span>**6.1 Development and Release Workflow**

This page explains the development/release workflow.

It follows the model of [Release Branching Strategy](http://releaseflow.org/)

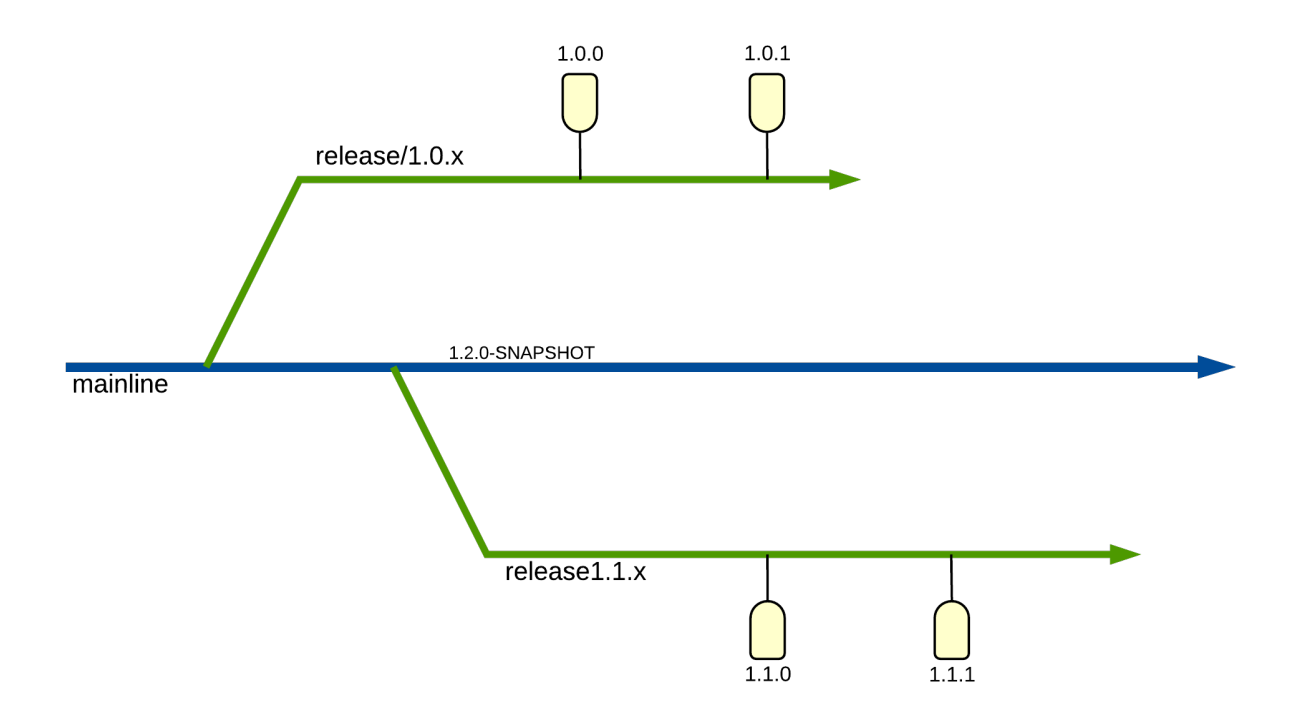

Fig. 1: Sourced from <http://releaseflow.org/>

#### **6.1.1 Development - Add new features**

In General,

- Create a feature branch from master. Call it *feature/{theme}*
- Keep making changes to the feature branch until the feature is ready. Make sure it passes all automated tests.
- Merge it to master branch after it's complete.

```
# Git clone the repo and checkout master
git clone -b master git@github.com:kenho811/Python_Database_Version_Control.git
# create a feature branch from the master branch
git checkout -b feature/{theme}
# Pip install dependencies
pip install with `pip install ".[dev]"`
# Development
# Write unit + integration tests
# Run pytest
pytest
# Generate Documentation locally. ISLOCAL=1 removes local dependencies.
cd docs
ISLOCAL=1 make clean html
# Open PR against master
```
## **6.1.2 Release - Make App available for deployment**

In General,

- Do a code-cut from the master branch.
- Name the new branch *release/{major.minor}*
- Create a tag based on the new branch *release{major.minor.patch}*

```
# Review and merge PR into master branch
# Update local master branch
git checkout master
git pull
# Update local master branch
# Update the tool's version under src/dvc/version.py
# See: https://github.com/kenho811/Python_Database_Version_Control/blob/master/src/dvc/
˓→version.py#L1
# Example: __version__ = "{major.minor.patch}"
```
(continued from previous page)

```
# Cut a release branch with the same updated version number
git checkout -b release/{major.minor}
git push --set-upstream origin release/{new_version_num}
# Create a new release tag
git tag release/{major.minor.patch}
git push --tags
```
### **6.1.3 Hotfix - Fix deployment bugs**

In General,

- Say the release with release tag *release/0.5.0* has bugs.
- Create a new hotfix branch from the branch *release/0.5*
- After the fix is in place, merge it against *release/0.5*
- Create a new release tag based on the latest commit at *release/0.5*. Call it *release/0.5.1*.

```
# Checkout the release branch which the problematic release tag belongs to
git checkout release/0.5
# Create hotfix branch
git branch -b hotfix/against_0.5.0
# Once done, open a PR and merge back to release/0.5
# At release/0.5 branch, update the __version__
# See: https://github.com/kenho811/Python_Database_Version_Control/blob/master/src/dvc/
˓→version.py#L1
# Example: \_version_ = = "0.5.1"
# Create a new release tag
git tag release/0.5.1
git push --tags
```
• The CI pipeline specified [here](ci.html) will manage the rest.

## **6.2 Continuous Integration**

The Codebase is on [github.](https://github.com/kenho811/Python_Database_Version_Control)

CI is currently done via github action. It is integrated to the following destinations:

- [Dockerhub](https://hub.docker.com/repository/docker/kenho811/database-version-control)
- [PyPI](https://pypi.org/project/database-version-control/)
- [ReadtheDocs \(Latest\)](https://python-database-version-control.readthedocs.io/en/latest/)

The table below shows the details:

| <b>Branch</b>          | Performs | Artifacts | Dock-  | DockerHub<br>Push | PyPI    | Readthedocs |
|------------------------|----------|-----------|--------|-------------------|---------|-------------|
|                        | Tests?   |           | erHub  | Readme?           | Version | Version     |
|                        |          |           | Tag    |                   |         |             |
| master                 | Yes      | Pytest    | latest | Yes               | N/A     | latest      |
|                        |          | report.   |        |                   |         |             |
| feature/ $**$          | Yes      | N/A       | N/A    | No                | N/A     | N/A         |
| re-                    | Yes      | N/A       | N/A    | No                | N/A     | N/A         |
| $least/$ {major.minor} |          |           |        |                   |         |             |

Table 1: CI convention for branches

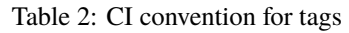

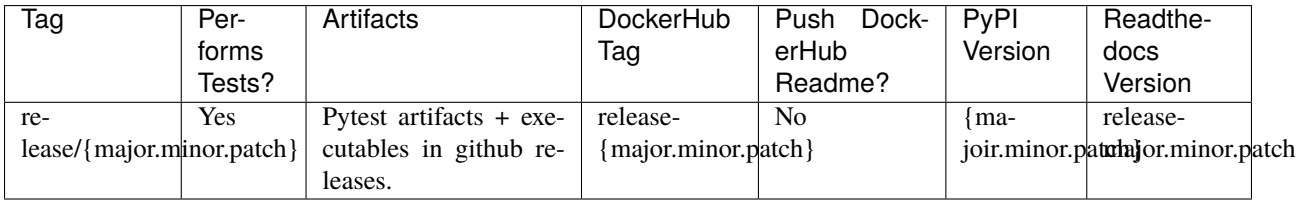

## **SEVEN**

## **SOURCE DOCUMENTATION**

## <span id="page-38-1"></span>**7.1 Src Package**

### **7.1.1 dvc package**

**Subpackages**

**dvc.app package**

**Subpackages**

**dvc.app.cli package**

**Subpackages**

**dvc.app.cli.commands package**

**Subpackages**

**dvc.app.cli.commands.database package**

**Submodules**

### <span id="page-38-0"></span>**dvc.app.cli.commands.database.backend module**

class dvc.app.cli.commands.database.backend.DatabaseInteractor(*config\_file\_path\_str: str*) Bases: object

Exposes API to interact with Various Database flavours

MAPPING = {SupportedDatabaseFlavour.Postgres: <function DatabaseInteractor.<lambda>>}

property conn

**Returns**

property database\_revision\_files\_manager: [dvc.core.config.DatabaseRevisionFilesManager](#page-42-0)

**Returns** DatabaseRevisionFilesManager

<span id="page-39-4"></span>execute\_single\_sql\_file(*database\_revision\_file:* [dvc.core.struct.DatabaseRevisionFile,](#page-45-0) *mark\_only: bool*  $= False$ )  $\rightarrow$  None

Execute DatabaseRevisionFile to the Database and optionally mark it as metadata

#### **Parameters**

- database\_revision\_file Database Revision File to apply to the Database
- mark\_only whether or not to mark the SQL file as being done as metadata, without actually executing the SQL file

#### **Returns**

#### get\_target\_database\_revision\_files(*steps: int*, *pointer: Op-*

*tional[*[dvc.core.config.DatabaseRevisionFilesManager.Pointer](#page-42-1)*] =*

*None*) → List[*[dvc.core.struct.DatabaseRevisionFile](#page-45-0)*]

Helper to get target database revision files Check number of returned revision files must be same as steps specified

**Parameters** steps – Specify how many steps ahead/ backwards.. When None, it goes to the very end in either direction

**Returns** List of DatabaseRevisionFiles, if any

property latest\_database\_version: [dvc.core.struct.DatabaseVersion](#page-46-0)

**Returns** latest Database Version

#### $\text{ping}() \rightarrow \text{None}$

Ping the database connection

**Returns**

property sql\_file\_executor

#### <span id="page-39-2"></span>**Module contents**

database subcommand

#### **Submodules**

#### <span id="page-39-1"></span>**dvc.app.cli.commands.config module**

config subcommand

<span id="page-39-0"></span>**Module contents**

**Submodules**

<span id="page-39-3"></span>**dvc.app.cli.main module**

Starting point of the CLI

### <span id="page-40-5"></span><span id="page-40-1"></span>**Module contents**

<span id="page-40-0"></span>**Module contents**

**dvc.core package**

**Subpackages**

**dvc.core.database package**

**Subpackages**

**dvc.core.database.bigquery package**

#### <span id="page-40-2"></span>**Module contents**

class dvc.core.database.bigquery.BigQuerySQLFileExecutor(*db\_conn:*

*psycopg2.extensions.connection*)

Bases: [dvc.core.database.SQLFileExecutorTemplate](#page-41-0)

#### **dvc.core.database.mysql package**

#### <span id="page-40-3"></span>**Module contents**

class dvc.core.database.mysql.MySQLSQLFileExecutor(*db\_conn: psycopg2.extensions.connection*) Bases: [dvc.core.database.SQLFileExecutorTemplate](#page-41-0)

#### **dvc.core.database.postgres package**

#### <span id="page-40-4"></span>**Module contents**

class dvc.core.database.postgres.PostgresSQLFileExecutor(*db\_conn:*

*psycopg2.extensions.connection*)

Bases: [dvc.core.database.SQLFileExecutorTemplate](#page-41-0)

FILE\_HASHER = <dvc.core.hash.FileHasher object>

METADATA\_SQL\_FOLDER\_PATH = PosixPath('/home/docs/checkouts/readthedocs.org/ user\_builds/python-database-version-control/checkouts/feature-doc/src/dvc/core/ database/postgres')

- execute\_database\_revision(*database\_revision\_file:* [dvc.core.struct.DatabaseRevisionFile](#page-45-0)) Execute database revision and write to database version control tables :param database\_revision\_file: :return:
- get\_latest\_database\_version() → *[dvc.core.struct.DatabaseVersion](#page-46-0)* Get the latest database version :return:

# set\_up\_database\_revision\_control\_tables()

Create all database revision control schema and tables :return:

#### <span id="page-41-4"></span><span id="page-41-3"></span>**Module contents**

```
class dvc.core.database.SQLFileExecutorTemplate(db_conn: psycopg2.extensions.connection)
     Bases: abc.ABC
```
Abstract Base Class for all SQLFileExecutors for different datbaases

abstract execute\_database\_revision(*database\_revision:* [dvc.core.struct.DatabaseRevisionFile](#page-45-0))

abstract get\_latest\_database\_version()

abstract set\_up\_database\_revision\_control\_tables()

<span id="page-41-1"></span>class dvc.core.database.SupportedDatabaseFlavour(*value*) Bases: enum.Enum

List of database flavours supported in the programme

Postgres = 'postgres'

#### **Submodules**

#### <span id="page-41-2"></span>**dvc.core.config module**

```
class dvc.core.config.ConfigDefault
```
Bases: object

```
KEY__DATABASE_REVISION_SQL_FILES_FOLDER = 'DVC__DATABASE_REVISION_SQL_FILES_FOLDER'
```

```
KEY__DBFLAVOUR = 'DVC__DBFLAVOUR'
```
KEY\_\_DBNAME = 'DVC\_\_DBNAME'

```
KEY__HOST = 'DVC__HOST'
```
KEY\_\_LOGGING\_LEVEL = 'DVC\_\_LOGGING\_LEVEL'

KEY\_\_PASSWORD = 'DVC\_\_PASSWORD'

KEY\_\_PORT = 'DVC\_\_PORT'

KEY\_\_USER = 'DVC\_\_USER'

VAL\_\_DATABASE\_REVISION\_SQL\_FILES\_FOLDER = 'sample\_revision\_sql\_files'

```
VAL__DBFLAVOUR = 'postgres'
```
VAL\_\_DBNAME = ''

VAL\_\_FILE\_PATH: pathlib.Path = PosixPath('config.yaml')

```
VAL__FilE_NAME: str = 'config.yaml'
```
 $VAL$   $HOST = ''$ 

```
VAL__LOGGING_LEVEL: str = 'INFO'
```
VAL PASSWORD = ''

 $VAL_{\sim}$ PORT = 5432

VAL USER  $=$   $'$ 

<span id="page-42-3"></span>classmethod get\_config\_dict(*database\_revision\_sql\_files\_folder: str*, *user: str*, *password: str*, *host: str*, *port: int*, *dbname: str*, *dbflavour: str*, *logging\_level: int*, *as\_file=False*)

#### **Parameters**

- database\_revision\_sql\_files\_folder –
- user –
- password –
- host –
- port –
- dbname –
- dbflavour –
- logging\_level Assumed to be integer value
- as file whether to dump the dict as file.

#### **Returns**

class dvc.core.config.ConfigFileWriter(*config\_file\_path: Union[pathlib.Path, str] = PosixPath('config.yaml')*)

Bases: object

Read Config Files (in different formats) to Python Dictionary

#### $write_to_yaml() \rightarrow None$

<span id="page-42-2"></span>class dvc.core.config.ConfigReader(*config\_file\_path: Union[pathlib.Path, str] = PosixPath('config.yaml')*) Bases: object

Read Config (in different formats) to Python Dictionary

Precedence in descending order 1. Config File 2. Environment Variable

class dvc.core.config.DatabaseConnectionFactory(*config\_reader:* [dvc.core.config.ConfigReader](#page-42-2)) Bases: object

Return connections for various databases

#### MAPPING = {SupportedDatabaseFlavour.Postgres: 'self.pgconn'}

property conn: psycopg2.extensions.connection Return the expected connection object for different database flavours :return:

property pgconn: psycopg2.extensions.connection Return Postgres Database Connection

#### **Returns**

validate\_requested\_database\_flavour() → *[dvc.core.database.SupportedDatabaseFlavour](#page-41-1)* Validate if requested database flavour is supported

#### **Returns**

<span id="page-42-0"></span>class dvc.core.config.DatabaseRevisionFilesManager(*config\_file\_reader:*

[dvc.core.config.ConfigReader](#page-42-2))

Bases: object

<span id="page-42-1"></span>Manager all Database Revision Files

#### <span id="page-43-2"></span>class Pointer

Bases: object

Head: ALl the way to the latest

 $BASE = 'base'$ 

HEAD = 'head'

```
create\_database\_revision\_files\_folder() \rightarrow None
```
Safely create the database revision files folder.

```
get_target_database_revision_files_by_pointer(current_database_version:
```
[dvc.core.struct.DatabaseVersion,](#page-46-0) *candidate\_database\_revision\_files: List[*[dvc.core.struct.DatabaseRevisionFile](#page-45-0)*]*, *pointer:* [dvc.core.config.DatabaseRevisionFilesManager.Pointer](#page-42-1)) → List[*[dvc.core.struct.DatabaseRevisionFile](#page-45-0)*]

Given current database version and pointer, filter for target database revision files in the folder

#### **Parameters**

• current\_database\_version –

• candidate\_database\_revision\_files –

**Returns**

```
get_target_database_revision_files_by_steps(current_database_version:
```
[dvc.core.struct.DatabaseVersion,](#page-46-0) *steps: int*, *candidate\_database\_revision\_files: List[*[dvc.core.struct.DatabaseRevisionFile](#page-45-0)*]*) → List[*[dvc.core.struct.DatabaseRevisionFile](#page-45-0)*]

Given current database version and number of steps, filter for target database revision files in the folder.

**Returns**

#### <span id="page-43-1"></span>**dvc.core.exception module**

```
exception dvc.core.exception.DatabaseConnectionFailureException
    Bases: Exception
```
Exception raised when connection to the database fails

exception dvc.core.exception.EnvironmentVariableNotSetException(*missing\_env\_var: str*) Bases: Exception

Exception raised when required environment variables are not found

#### exception dvc.core.exception.InvalidDatabaseRevisionFilesException(*status:*

dvc.core.exception.InvalidDatabaseRevisionFile *config\_file\_path: Optional[pathlib.Path]*, *database\_revision\_file\_paths: List[pathlib.Path]*)

Bases: Exception

<span id="page-43-0"></span>Exception Raised when something is wrong with the DatabaseRevisionFiles

<span id="page-44-2"></span>class Status(*value*) Bases: enum.Enum List of all reasons FEWER\_REVISION\_SQL\_FILES\_FOUND\_THAN\_REQUIRED\_STEPS\_SPECIFIED = 103 MORE\_REVISION\_SQL\_FILES\_FOUND\_THAN\_REQUIRED\_STEPS\_SPECIFIED = 102 NONCONSECUTIVE\_REVISION\_SQL\_FILES\_FOR\_HEAD\_OR\_BASE\_POINTER = 104 NON\_CONFORMANT\_REVISION\_FILE\_NAME\_EXISTS = 101 exception dvc.core.exception.InvalidDatabaseVersionException(*database\_version: str*) Bases: Exception Exception raised when format of Database Version is wrong exception dvc.core.exception.OperationNotAccountedForException(*operation\_type=<enum 'Operation'>*) Bases: Exception Exception raised when operation is requested but is not yet developed exception dvc.core.exception.RequestedDatabaseFlavourNotSupportedException(*requested\_database\_flavour: str*) Bases: Exception Exception raised when requested database flavour is not supported **dvc.core.file module**

```
dvc.core.file.validate_file_exist(file_path: pathlib.Path) → None
     Throw FileNotFileError if a given file does not exist
```
### <span id="page-44-1"></span>**dvc.core.hash module**

class dvc.core.hash.FileHasher Bases: object

Hash content of any given file

 $md5$ (*file\_path: pathlib.Path*)  $\rightarrow$  str Extract content from a file and hash its output

**Parameters** file\_path – Pathlib Path

**Returns** string

#### <span id="page-45-4"></span><span id="page-45-1"></span>**dvc.core.logger module**

```
class dvc.core.logger.SetRootLoggingLevel(func)
    Bases: object
```
Used as a decorator to set the root logging level

set\_logging\_level(*logging\_level: int*)

#### <span id="page-45-2"></span>**dvc.core.regex module**

```
dvc.core.regex.get_matched_files_in_folder_by_regex(folder_path: pathlib.Path, file_name_regex: str)
                                                                 \rightarrow List[pathlib.Path]
```
Loop recursively for all files in a given folder. Return those files whose name satisfy the regex.

**Parameters**

- folder\_path Path pointing tothe folder with files
- file\_name\_regex regex used to filter for files with the desired file name

**Returns**

#### <span id="page-45-3"></span>**dvc.core.struct module**

<span id="page-45-0"></span>class dvc.core.struct.DatabaseRevisionFile(*file\_path: pathlib.Path*)

Bases: object

Raise error when File Path does not conform to standard

#### STANDARD\_RV\_FILE\_FORMAT\_REGEX = '^RV[0-9]+\_\_.\*\\.(upgrade|downgrade)\\.sql\$'

property description: str Get the file description

**Returns**

property ending: str Get the file ending

#### **Returns**

classmethod get\_dummy\_revision\_file(*revision: str*, *operation\_type:* [dvc.core.struct.Operation](#page-46-1)) → *[dvc.core.struct.DatabaseRevisionFile](#page-45-0)*

Return a dummy revision file

**Parameters**

- revision –
- operation\_type –

**Returns**

property operation\_type: [dvc.core.struct.Operation](#page-46-1)

Get the operation type

#### **Returns**

### property revision\_number: int

Get the revision number

**Returns**

<span id="page-46-6"></span><span id="page-46-0"></span>class dvc.core.struct.DatabaseVersion(*version: str*, *created\_at: Optional[datetime.datetime] = None*) Bases: object

STANDARD\_DATABASE\_VERSION\_FORMAT\_REGEX = '^V[0-9]+\$'

#### property created\_at

property next\_downgrade\_database\_revision\_file: [dvc.core.struct.DatabaseRevisionFile](#page-45-0) Get the database revision file for downgrade :return:

property next\_upgrade\_database\_revision\_file: [dvc.core.struct.DatabaseRevisionFile](#page-45-0) Get the database revision file for upgrade : return:

property version

property version\_number: int

<span id="page-46-1"></span>class dvc.core.struct.Operation(*value*)

Bases: enum.Enum

Database Operations Allowed

Downgrade = 'downgrade'

Upgrade = 'upgrade'

<span id="page-46-3"></span>**Module contents**

**Submodules**

<span id="page-46-4"></span>**dvc.version module**

<span id="page-46-2"></span>**Module contents**

## **7.2 Tests Package**

### **7.2.1 tests package**

**Subpackages**

**tests.assets package**

<span id="page-46-5"></span>**Module contents**

**tests.test\_dvc package**

**Subpackages**

**tests.test\_dvc.test\_app package**

**Subpackages**

**tests.test\_dvc.test\_app.test\_cli package**

#### **Subpackages**

**tests.test\_dvc.test\_app.test\_cli.test\_commands package**

#### **Subpackages**

**tests.test\_dvc.test\_app.test\_cli.test\_commands.test\_database package**

**Submodules**

<span id="page-47-5"></span>tests.test\_dvc.test\_app.test\_cli.test\_commands.test\_database.test\_backend module

<span id="page-47-4"></span>**Module contents**

**Submodules**

<span id="page-47-3"></span>**tests.test\_dvc.test\_app.test\_cli.test\_commands.test\_config module**

<span id="page-47-6"></span>**tests.test\_dvc.test\_app.test\_cli.test\_commands.test\_main module**

tests.test\_dvc.test\_app.test\_cli.test\_commands.test\_main.test\_\_version\_\_only\_contain\_semver() Test *dvc version* command output version in SemVer format

<span id="page-47-7"></span>**tests.test\_dvc.test\_app.test\_cli.test\_commands.test\_sql module**

<span id="page-47-2"></span>**Module contents**

<span id="page-47-1"></span>**Module contents**

<span id="page-47-0"></span>**Module contents**

**tests.test\_dvc.test\_core package**

**Submodules**

<span id="page-47-8"></span>**tests.test\_dvc.test\_core.test\_config module**

class tests.test\_dvc.test\_core.test\_config.TestConfigFileWriter Bases: object

pytestmark = [Mark(name='unit', args=(), kwargs={})]

test\_\_write\_dummy\_user\_configuration(*dummy\_user\_configuration\_with\_supported\_db\_flavour*, *dummy\_absent\_config\_file\_path*)

GIVEN a non-existing config file path WHEN ConfigFileReader.user\_config is called THEN check dummy user configuration is returned

class tests.test\_dvc.test\_core.test\_config.TestConfigReader Bases: object

pytestmark = [Mark(name='unit', args=(), kwargs={})]

```
test__when_both_config_file_and_env_var_and_absent__raise_environment_variables_not_set_exception(dummy_absent_config_file_path)
     GIVEN a dummy config file with dummy user configuration, WHEN ConfigFileReader.user_config is
     called THEN check dummy user configuration is returned
```
test\_\_when\_config\_file\_is\_absent\_but\_env\_var\_present\_\_return\_expected\_user\_config\_from\_env\_var(*dummy\_user\_configuration\_with\_supported\_db\_flavour*,

*dummy\_absent\_config\_file\_path\_with\_env\_var*, *monkeypatch*)

GIVEN a dummy config file with dummy user configuration, WHEN ConfigFileReader.user\_config is called THEN check dummy user configuration is returned

test\_\_when\_config\_file\_is\_persent\_\_return\_expected\_user\_config\_from\_config\_file(*dummy\_user\_configuration\_with\_supported\_db\_flavour*,

*dummy\_existing\_config\_file\_path*)

GIVEN a dummy config file with dummy user configuration, WHEN ConfigFileReader.user\_config is called THEN check dummy user configuration is returned

class tests.test\_dvc.test\_core.test\_config.TestDatabaseConnectionFactory Bases: object

pytestmark = [Mark(name='unit', args=(), kwargs={})]

test\_\_pass\_user\_credentials\_to\_connect\_as\_kwargs(*dummy\_config\_file\_reader\_with\_supported\_db\_flavour*,

*dummy\_pgconn*)

(Currently test postgres specifically) GIVEN patched psycopg2.connect WHEN DatabaseConnectionFactory.conn is called THEN check psycopg2.connect is called once and with expected args

test\_\_raise\_requested\_database\_not\_supported\_exception(*dummy\_config\_file\_reader\_with\_unsupported\_db\_flavour*) GIVEN a fake database flavour WHEN DatabaseConnectionFactory.validate\_requested\_database\_flavour is called THEN assert RequestedDatabaseFlavourNotSupportedException is raised

class tests.test\_dvc.test\_core.test\_config.TestDatabaseRevisionFilesManager Bases: object

 $pytestmark = [Mark(name='unit', args=(), kwargs={})]$ 

test\_\_get\_target\_database\_revision\_files\_by\_pointer(*dummy\_config\_file\_reader\_with\_supported\_db\_flavour*,

*current\_database\_version*, *candidate\_database\_revision\_files*, *steps*, *expected\_database\_revision\_files*, *expected\_exception*)

#### <span id="page-48-0"></span>**tests.test\_dvc.test\_core.test\_logger module**

class tests.test\_dvc.test\_core.test\_logger.TestSetRootLoggingLevel Bases: object

Test Set RootLoggingLevel as a decorator

test\_\_when\_config\_file\_and\_env\_var\_are\_absent\_\_set\_to\_default\_logging\_level(*any\_func*,

dummy\_user\_configuration\_v *dummy\_absent\_config\_file\_pd* 

GIVEN config file is absent and no env var is set WHEN SetRootLoggingLevel is called THEN use default logging level

<span id="page-49-1"></span>**Parameters**

- any\_func –
- dummy\_user\_configuration\_with\_supported\_db\_flavour –
- dummy\_absent\_config\_file\_path –

#### **Returns**

test\_\_when\_config\_file\_is\_absent\_but\_env\_var\_is\_present\_\_set\_to\_user\_defined\_logging\_level(*any\_func*,

dummy\_u *dummy\_absent\_config\_file\_path\_with\_env\_var*)

GIVEN config file is absent but env vars are set WHEN SetRootLoggingLevel is called THEN use the env vars' logging levels

**Parameters**

- any\_func –
- dummy\_user\_configuration\_with\_supported\_db\_flavour –
- dummy\_absent\_config\_file\_path\_with\_env\_var –

#### **Returns**

test\_\_when\_config\_file\_is\_present\_but\_env\_var\_is\_absent\_\_set\_to\_config\_file\_logging\_level(*any\_func*,

*dummy\_user\_configuration\_with\_supported\_db\_flavour*, *dummy\_existing\_config\_file\_path*)

GIVEN config file is present and no env vars are set WHEN SetRootLoggingLevel is called THEN use the config file' logging level

#### **Parameters**

- any\_func –
- dummy\_user\_configuration\_with\_supported\_db\_flavour –
- dummy\_existing\_config\_file\_path –

#### **Returns**

tests.test\_dvc.test\_core.test\_logger.any\_func()  $\rightarrow$  Callable Return a function which accepts any args and kwargs, but does nothing :return:

#### <span id="page-49-0"></span>**tests.test\_dvc.test\_core.test\_regex module**

class tests.test\_dvc.test\_core.test\_regex.TestGetMatchedFilesInFolderByRegex Bases: object

pytestmark = [Mark(name='unit', args=(), kwargs={})]

test\_\_get\_matched\_files\_in\_folder\_by\_regex\_\_assert\_number\_sql\_files(*dummy\_regex\_files\_folder\_with\_correct\_files\_names*,

*file\_name\_regex*, *ex-*

*pected\_num\_matched\_files\_paths*)

GIVEN a dummy folder with dummy files WHEN get\_matched\_files\_in\_folder\_by\_regex is called with a certain regex THEN the returned paths should match the regex

# <span id="page-50-4"></span>**tests.test\_dvc.test\_core.test\_struct module** class tests.test\_dvc.test\_core.test\_struct.TestDatabaseRevisionFile Bases: object test\_database\_revision\_files\_comparison(*file\_1*, *file\_2*, *predicate*, *expected*) test\_valid\_database\_revision\_files(*sql\_file\_name: str*, *expectation*) class tests.test\_dvc.test\_core.test\_struct.TestDatabaseVersion Bases: object test\_valid\_dummy\_database\_revision\_files\_with\_order(*target\_database\_version:* [dvc.core.struct.DatabaseVersion,](#page-46-0) *current\_database\_version:* [dvc.core.struct.DatabaseVersion,](#page-46-0) *expected\_dummy\_database\_revision\_files: List[*[dvc.core.struct.DatabaseRevisionFile](#page-45-0)*]*) **Module contents Module contents Submodules**

<span id="page-50-3"></span><span id="page-50-2"></span><span id="page-50-1"></span>**tests.conftest module**

<span id="page-50-0"></span>**Module contents**

# **7.3 Test Report**

• See latest test report: [here](../_static/pytest_report.html)

## **EIGHT**

# **CHANGE LOG**

## **8.1 0.5.1**

- Removed bugs which throw errors when config.yaml is absent without fallback on environment variables.
- Fixed wrong regex for testing SemVer pattern.

# **8.2 0.5.0**

- Added –dry-run to both *dvc db upgrade* and *dvc db downgrade*. When set to True, the CLI will stop before the execution of SQL files
- **For DatabaseRevisionFilesManager class:**
	- **–** Added tests for i. getting files by pointer and ii. getting files by steps methods
	- **–** Made both methods use the same exception handling raise\_for\_status() method
- Added option to change logging level in config file and env variables
- Added demo files and step-by-step guide under in the [feature pages](../feature/guide.html)
- Added *dvc cfg show* to show some configurations

# **8.3 0.4.0**

- Added dynamic generation of src package and tests package documentation in docs with sphinx-apidoc.
- Added –head to *dvc db upgrade* and –base *dvc db downgrade* respectively

# **8.4 0.3.3**

- Added CI testing for binaries generated for 3 Oses. For Windows, Ubuntu Linux and Mac, run the below in the CI pipeline:
	- **–** Build binary
	- **–** Run postgres server. Run all DVC commands against it.
	- **–** Push to Github release

## **8.5 0.3.2**

• Included ./setup.cfg to Dockerfile. Fixed missing .sql files in Docker Image to Dockerhub

# **8.6 0.3.1**

• Moved *package\_data* to setup.cfg. Fixed missing .sql files in PyPI.

# **8.7 0.3.0**

- Added –steps and –confirm flags to *dvc db upgrade* and *dvc db downgrade*
- **Added dunder methods for the below classes:**
	- **–** \_\_le\_\_, \_\_gr\_\_, \_\_eq\_\_ for DatabaseRevisionFile
	- **–** \_\_add\_\_, \_\_sub\_\_, \_\_eq\_\_ for DatabaseVersion
- **Codified the below relationship with dunder methods:**
	- **–** *DatabaseVersion DatabaseVersion = [DatabaseRevisionFiles]*
	- **–** *DatabaseVersion + DatabaseRevisionFile = DatabaseVersion*
- Removed *dvc sql generate*, as that is Files System related.
- Added diagram to illustrate DatabaseVersion and DatabaseRevisionFile

# **8.8 0.2.1**

- **Refactored Github workflows. Separated the below components from Github Workflows**
	- **–** Running pytest
	- **–** Building and pushing python library to PyPI
	- **–** Building and Pushing artifacts to Readthedocs
	- **–** Building and pushing to Dockerhub
	- **–** Building and pushing Linux, Mac and Windows binaries to Github Releases

# **8.9 0.2.0**

- Included help text and documentation URL in the CLI.
- Followed SemVer more closely. Bumped minor version with added feature and bump patch for bug fixes. Switched to using tag (not branch) for releases.

# **8.10 0.1.16**

- Created binaries for windows, mac and linux with pyinstaller. added sql files to the binaries.
- Removed confirmation for both upgrade and downgrade command (i.e. *dvc db upgrade* and *dvc db downgrade*)

# **8.11 0.1.15**

- Update Dockerfile. Changed instruction CMD to ENTRYPOINT for dvc command.
- Added pages to documentation using sphinx
- Created graphs using graphviz and dots
- **Added Github Action workflows to automate the below:**
	- **–** generating pytest report artifacts
	- **–** pushing both artifacts and .rst files to Readtheedocs for building documentation

# **8.12 0.1.14**

- Created ConfigReader, ConfigFileWriter and other objects to hold states.
- Added the option to pass configuration as environment variables.
- Added unit tests and integrations tests (for postgres)
- Created Dockerfile to containerise the tool
- Created docker-compose.yml file for demonstration purposes. Created demo\_assets to be attached as volume to docker-compose containers.
- **Added Github Action workflows to automate the below:**
	- **–** Pushing Docker image (with different tags) and readme to Dockerhub.
	- **–** Pushing the tool to PYPI

# **NINE**

# **AUTHOR**

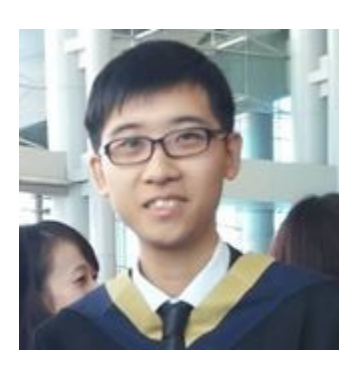

# **9.1 About Me**

- Language enthusiast
- Fan of automation via technology

# **9.2 Contact**

Contact me via:

• [linkedin](https://www.linkedin.com/in/yuk-him-ho-283826106/)

# **TEN**

# **SUMMARY**

Compute (Application) and Storage (Database) are decoupled.

When you make changes to your application code, you should also mke changes to your database. In other words, you probably want to version control both your application code and your database. Without version controlling both, any changes in either side can cause incompatibility issues and break the entire service as a whole.

Use DVC now to version control your database!

# **ELEVEN**

# **DESCRIPTION**

Database Version Control (DVC) is a CLI utility which version controls your database in the following ways:

- Generate metadata table(s) in your database;
- For each SQL script applied, update the metadata table(s);
- Exposes the metadata via CLI commands.

# **TWELVE**

# **BENEFITS**

- Rich metadata is available in the database. The database can be directly queried with SQL for both historical and current database versions.
- Only plain SQL files are accepted. No extra abstraction layer as is generally available in ORM.

# **THIRTEEN**

# **MORE INFORMATION**

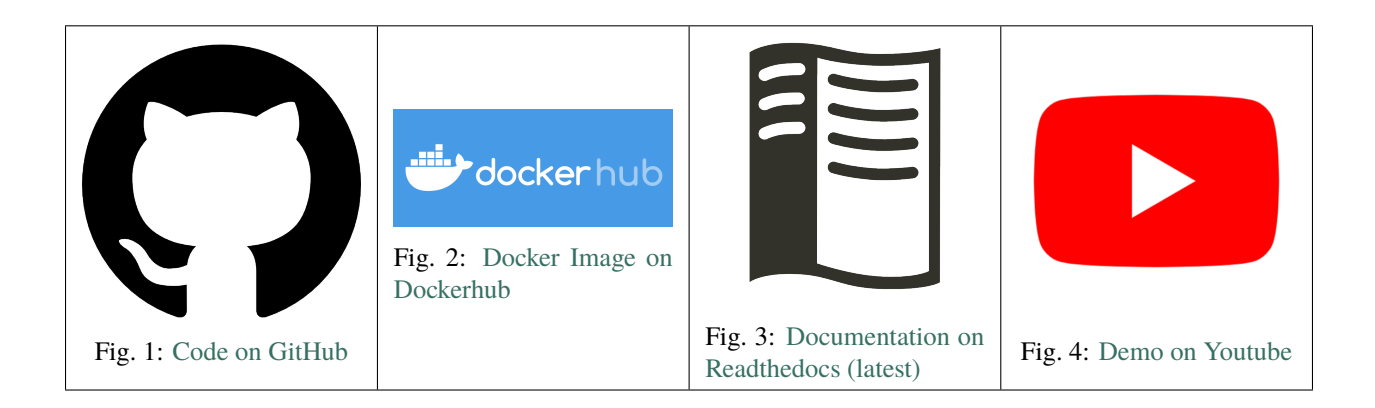

**FOURTEEN**

# **SUPPORTED DATABASES**

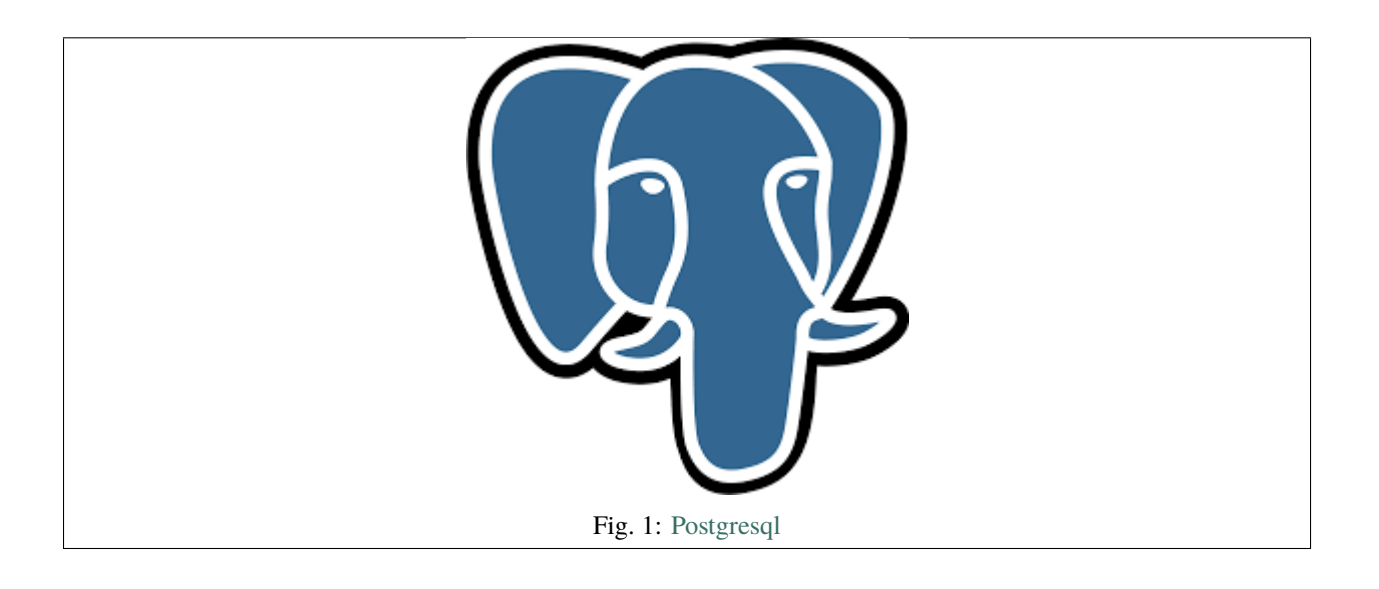

## **PYTHON MODULE INDEX**

tests.test\_dvc.test\_core, [47](#page-50-3)

### d

```
dvc, 43
dvc.app, 37
dvc.app.cli, 37
dvc.app.cli.commands, 36
dvc.app.cli.commands.config, 36
dvc.app.cli.commands.database, 36
dvc.app.cli.commands.database.backend, 35
dvc.app.cli.main, 36
dvc.core, 43
dvc.core.config, 38
dvc.core.database, 38
dvc.core.database.bigquery, 37
dvc.core.database.mysql, 37
dvc.core.database.postgres, 37
dvc.core.exception, 40
dvc.core.file, 41
dvc.core.hash, 41
dvc.core.logger, 42
dvc.core.regex, 42
dvc.core.struct, 42
dvc.version, 43
t
tests, 47
tests.assets, 43
tests.conftest, 47
tests.test_dvc, 47
tests.test_dvc.test_app, 44
tests.test_dvc.test_app.test_cli, 44
tests.test_dvc.test_app.test_cli.test_commands,
        44
tests.test_dvc.test_app.test_cli.test_commands.test_config,
        44
tests.test_dvc.test_app.test_cli.test_commands.test_database,
        44
tests.test_dvc.test_app.test_cli.test_commands.test_database.test_backend,
        44
tests.test_dvc.test_app.test_cli.test_commands.test_main,
        44
tests.test_dvc.test_app.test_cli.test_commands.test_sql,
        44
                                                tests.test_dvc.test_core.test_config, 44
                                                tests.test_dvc.test_core.test_logger, 45
                                                tests.test_dvc.test_core.test_regex, 46
                                                tests.test_dvc.test_core.test_struct, 47
```
# **INDEX**

# A

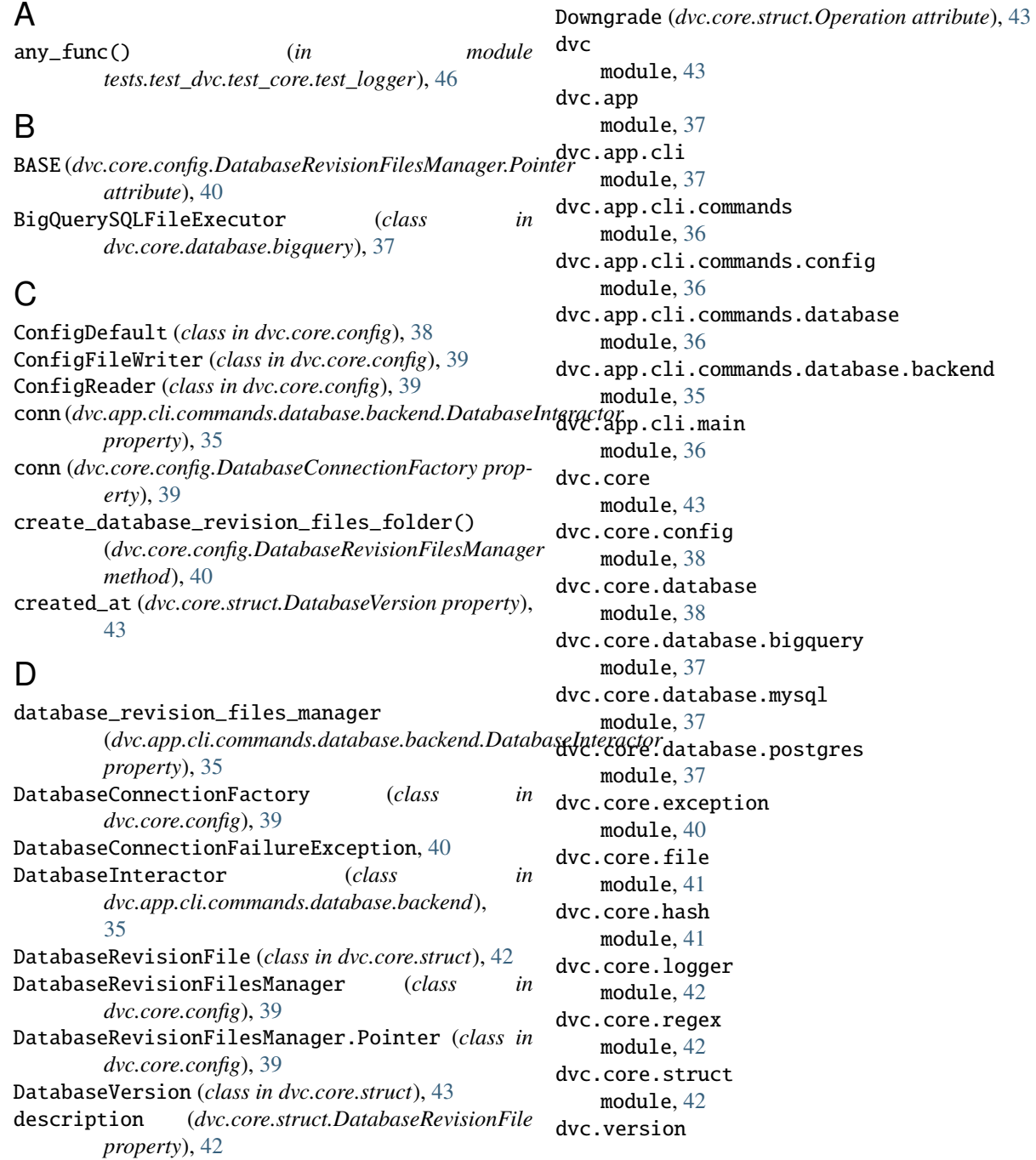

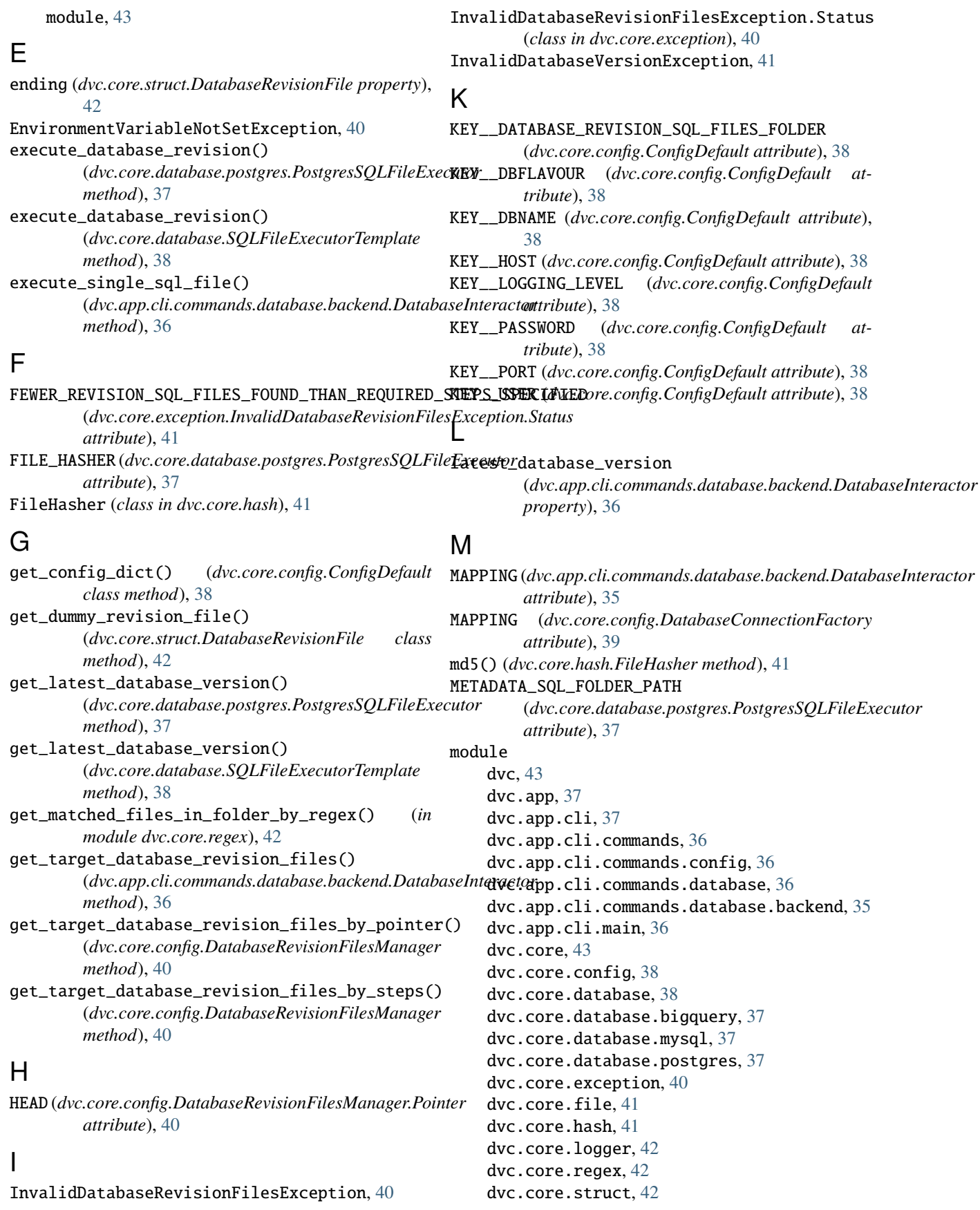
```
dvc.version, 43
    tests, 47
    tests.assets, 43
    tests.conftest, 47
    tests.test_dvc, 47
    tests.test_dvc.test_app, 44
    tests.test_dvc.test_app.test_cli, 44
    tests.test_dvc.test_app.test_cli.test_commands,
        44
    tests.test_dvc.test_app.test_cli.test_commands.testtutbunt45
        44
    tests.test_dvc.test_app.test_cli.test_commands.testtudattabalse,
        44
    tests.test_dvc.test_app.test_cli.test_commands.testtudbattat),a¥e.test_backend,
        44
    tests.test_dvc.test_app.test_cli.test_commands.test_main,
        44
    st_dvc.test_app.test_cli.test_commands.tes#_sql,
        44
    tests.test_dvc.test_core, 47
    tests.test_dvc.test_core.test_config, 44
    tests.test_dvc.test_core.test_logger, 45
    tests.test_dvc.test_core.test_regex, 46
    tests.test_dvc.test_core.test_struct, 47
MORE_REVISION_SQL_FILES_FOUND_THAN_REQUIRED_STEPS_SPEC&FIED
         (dvc.core.exception.InvalidDatabaseRevisionFilesException.Status
set_up_database_revision_control_tables()
        attribute), 41
MySQLSQLFileExecutor (class in
        dvc.core.database.mysql), 37
N
next_downgrade_database_revision_file
        (dvc.core.struct.DatabaseVersion property), 43
next_upgrade_database_revision_file
        (dvc.core.struct.DatabaseVersion property), 43
NON_CONFORMANT_REVISION_FILE_NAME_EXISTS
         (dvc.core.exception.InvalidDatabaseRevisionFilesExeNptARD_SDATABASE_VERSION_FORMAT_REGEX
        attribute), 41
NONCONSECUTIVE_REVISION_SQL_FILES_FOR_HEAD_OR_$FASED.RRI\RVERFILE_FORMAT_REGEX
         (dvc.core.exception.InvalidDatabaseRevisionFilesException.Status
(dvc.core.struct.DatabaseRevisionFile at-
        attribute), 41
\OmegaOperation (class in dvc.core.struct), 43
operation_type (dvc.core.struct.DatabaseRevisionFile
        property), 42
OperationNotAccountedForException, 41
P
pgconn (dvc.core.config.DatabaseConnectionFactory
        property), 39
ping()(dvc.app.cli.commands.database.backend.Databaselffi&taetDass_user_credentials_to_connect_as_kwargs()
        method), 36
                                                    Postgres (dvc.core.database.SupportedDatabaseFlavour
                                                             attribute), 38
                                                    PostgresSQLFileExecutor (class in
                                                             dvc.core.database.postgres), 37
                                                    pytestmark (tests.test_dvc.test_core.test_config.TestConfigFileWriter
                                                             attribute), 44
                                                    pytestmark (tests.test_dvc.test_core.test_config.TestConfigReader
                                                             attribute), 45
                                                    pytestmark (tests.test_dvc.test_core.test_config.TestDatabaseConnectionF
                                                    pytestmark (tests.test_dvc.test_core.test_config.TestDatabaseRevisionFile.
                                                    pytestmark (tests.test_dvc.test_core.test_regex.TestGetMatchedFilesInFold
                                                    RequestedDatabaseFlavourNotSupportedException,
                                                    revision_number (dvc.core.struct.DatabaseRevisionFile
                                                             property), 42
                                                    S
                                                    set_logging_level()
                                                             (dvc.core.logger.SetRootLoggingLevel method),
                                                             (dvc.core.database.postgres.PostgresSQLFileExecutor
                                                             method), 37
                                                    set_up_database_revision_control_tables()
                                                             (dvc.core.database.SQLFileExecutorTemplate
                                                             method), 38
                                                    SetRootLoggingLevel (class in dvc.core.logger), 42
                                                    sql_file_executor (dvc.app.cli.commands.database.backend.DatabaseI
                                                             property), 36
                                                    SQLFileExecutorTemplate (class in
                                                             dvc.core.database), 38
                                                             (dvc.core.struct.DatabaseVersion attribute), 43
                                                             tribute), 42
                                                    SupportedDatabaseFlavour (class in
                                                             dvc.core.database), 38
                                                    T
                                                    test_get_matched_files_in_folder_by_regex__assert_number_
                                                             (tests.test_dvc.test_core.test_regex.TestGetMatchedFilesInFolderByRegex
                                                             method), 46
                                                    test__get_target_database_revision_files_by_pointer()
                                                             (tests.test_dvc.test_core.test_config.TestDatabaseRevisionFilesManager
                                                             method), 45
                                                             (tests.test_dvc.test_core.test_config.TestDatabaseConnectionFactory
                                                             method), 45
```
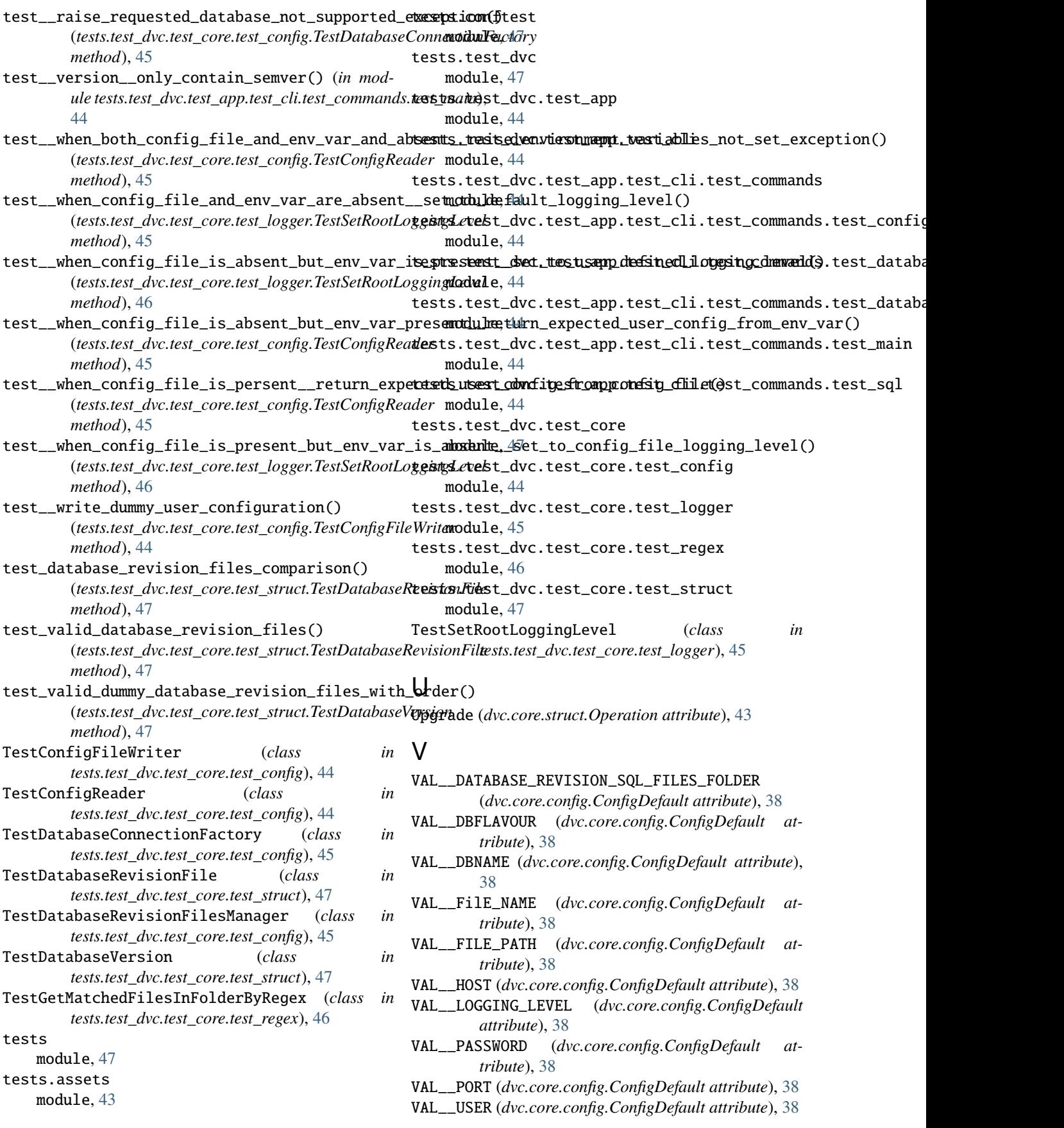

- validate\_file\_exist() (*in module dvc.core.file*), [41](#page-44-0) validate\_requested\_database\_flavour() (*dvc.core.config.DatabaseConnectionFactory*
	- *method*), [39](#page-42-0)
- version (*dvc.core.struct.DatabaseVersion property*), [43](#page-46-0) version\_number (*dvc.core.struct.DatabaseVersion property*), [43](#page-46-0)

## W

write\_to\_yaml() (*dvc.core.config.ConfigFileWriter method*), [39](#page-42-0)